# OmniVista 3600 Air Manager 8.2.11.1

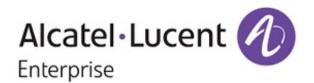

### Copyright

Alcatel-Lucent and the Alcatel-Lucent Enterprise logo are trademarks of Alcatel-Lucent. To view other trademarks used by affiliated companies of ALE Holding, visit: <a href="https://www.al-enterprise.com/en/legal/trademarks-copyright">https://www.al-enterprise.com/en/legal/trademarks-copyright</a>. All other trademarks are the property of their respective owners. The information presented is subject to change without notice. Neither ALE Holding nor any of its affiliates assumes any responsibility for inaccuracies contained herein. (April 2020)

### **Open Source Code**

This product includes code licensed under the GNU General Public License, the GNU Lesser General Public License, and/or certain other open source licenses.

OmniVista 3600 Air Manager 8.2.11.1 is a patch release that introduces new features and provides fixes to known issues. Refer to these release notes for the most up-to-date information.

These release notes contain the following chapters:

- "What's New in This Release" on page 4 describes new features in this release.
- "Resolved Issues" on page 10 describes the issues we've fixed.
- "Known Issues" on page 34 describes known issues.
- "Upgrade Instructions" on page 49 describes how to upgrade your software.

# **Contacting Support**

| Contact Center Online                      |                                                |  |
|--------------------------------------------|------------------------------------------------|--|
| Main Site                                  | https://www.al-enterprise.com/                 |  |
| Support Site                               | https://businessportal2.alcatel-lucent.com/    |  |
| Email                                      | ebg_global_supportcenter@al-enterprise.com     |  |
| Service & Support Contact Center Telephone |                                                |  |
| North America                              | 1-800-995-2696                                 |  |
| Latin America                              | 1-877-919-9526                                 |  |
| EMEA                                       | +800 00200100 (Toll Free) or +1 (650) 385-2193 |  |
| Asia Pacific                               | +65 6240 8484                                  |  |
| Worldwide                                  | 1-818-878-4507                                 |  |

OV3600 8.2.11.1 introduces new features and fixes to issues detected in previous releases. There are no licensing changes in this release.

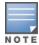

For a complete list of supported products and validated firmware versions, refer to the OmniVista 3600 Air Manager 8.2.11.1 Supported Infrastructure Devices.

### **Important Changes**

OV3600 introduces the following changes to functionality:

- OV3600 updates NGINX, JQuery, and AngularJS to the latest versions.
- AirWave 8.2.11.1 includes an automatic upgrade to CentOS 7.8. This upgraded version of CentOS resolves security vulnerabilities that could impact earlier versions of CentOS.
- Software updates are available through the new Alcatel-Lucent Support Portal. For 8.2.11.0 and earlier versions, download the upgrade images from the legacy Aruba Support Center.
- OV3600 8.2.11.1 changes to how the OV3600 server pushes configurations to Aruba switches.
  - If the Force Switch Reboot setting on the Group > List page is set to Yes, when a configuration requiring a reboot is pushed to a an Aruba switch running firmware 16.05 or later, the configuration update is now pushed using the **copy** command.
  - If the Force Switch Reboot setting is set to No, OV3600 8.2.11.1 will not push any configuration to an existing switch, regardless of whether that configuration change would require a reboot. This is a change of behavior from previous releases, when if the **Force Switch Reboot** setting was set to **No**, OV3600 8.2.11.0 and earlier releases would still push a configuration update that did not require a reboot to an existing switch. For complete information on zero-touch provisioning for Aruba switches, refer to the **Aruba Switch Configuration** section of the *AirWave 8.2.11.1 Switch Configuration Guide*.

# **Changes to Zero-Touch Provisioning for Switches**

Security enhancements in OV3600 8.2.11.1 allow OV3600 to reset the credentials of a factory-default Aruba switch running firmware version 16.10.008 or later during the Zero-Touch Provisioning (ZTP) process. If you have configured a Telnet/SSH username and password in the switch template on the **Groups > Templates** page, OV3600 will continue to push those settings to the switch. However, starting with OV3600 8.2.11.1, if there is no Telnet/SSH username and password set on a group template for a factory-default switch running firmware version 16.10.008 or later, the AirWave server that creates an SSH connection to the switch will automatically reset the credentials to username: manager and password: <device-serial-number>.

# **Support for New Devices**

OV3600 8.2.11.1 introduces support for the following devices:

- Alcatel-Lucent OAW-AP518
- Aruba 6300M Series switches (not yet released)
- Arista DCS-7504N and DCS-7280SRAM-48C6 switches
- Cisco 5520 wireless controllers

# **OCSP Security Improvements**

AirWave 8.2.11.1 includes a security enhancement that verifies that an Online Certificate Status Protocol (OCSP) response contains the OCSP extended key usage.

### **Enhancements for Alcatel-Lucent AOS-W 8.7**

OV3600 provides the following enhancements for deployments with Switches or Mobility Master and managed devices running Alcatel-Lucent AOS-W 8.7

### **Triggers for GRE Tunnels**

OV3600 8.2.11.1 introduces GRE tunnel triggers that can inform you of changes in the state or availability of tunnels, and when tunnels have the same IP address or tunnel ID. To create a trigger for a GRE tunnel, navigate to the System > Triggers page, click Add and configure trigger conditions. The following table describes the available GRE tunnel triggers and condition settings.

**Table 1:** GRE Tunnel Triggers

| Alert Type   | Description                                                                                                    |
|--------------|----------------------------------------------------------------------------------------------------|
| Tunnel Up    | Alert will raise if a GRE tunnel comes <b>Up</b> (both administratively and operationally) from a <b>Down</b> state.                                       |
| Tunnel Down  | Alert will raise if a GRE tunnel goes <b>Down</b> (both administratively and operationally) from a <b>Up</b> state.                                        |
| Tunnel Group | Alert will raise if any of the tunnel is not part of tunnel group.                                                                                         |
| Duplicate ID | Alert will raise if same tunnel ID is configured across any of the controllers.                                                                            |
| Duplicate IP | Alert will raise if the same IP address configured between GRE tunnels across any of the controllers, for example, if the same L3 tunnel IP is configured. |

### Support for Alcatel-Lucent AOS-W Instant 8.7

OV3600 8.2.11.1 supports Alcatel-Lucent AOS-W Instant 8.7 settings in the Instant GUI Config (IGC) feature on the Groups > Instant Config page of the OV3600 WebUI, as well as Instant 8.7 CLI commands in configuration templates for Instant access points.

#### Air Slice

Aruba Air Slice guarantees performance for latency-sensitive, high-bandwidth, and IoT services at the radio level, using the Policy Enforcement Firewall (PEF) for deep packet inspection. This feature is supported in OV3600 for Switches or Mobility Master/managed devices running Alcatel-Lucent AOS-W 8.7 or later. Click the Air Slice tab on the **Clients** > **Diagnostics** page to view graphs showing the five applications experiencing the greatest amount of packet loss, latency, or jitter.

Figure 1: Air Slice Graph Showing Packet Loss Data

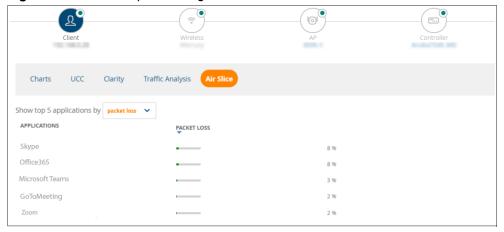

### **Enhanced Support for IPv6**

Alcatel-Lucent AOS-W 8.7 includes enhanced support for IPv6 clients connected to APs terminating on Alcatel-Lucent stand-alone Switches or Mobility Master/managed devices, and OV3600 8.2.11.1 can display these IPv6 addresses on the OV3600 client monitoring pages.

OV3600 supports IPv6 deployments with all Switches, switches and APs configured with IPv6 addresses as well as IPv6 for ClearPass authentication and OV3600 monitoring of IPv6 VIA clients. OmniVista 3600 Air Manager 8.2.11.1 supports the following features with IPv6.

- AMP install/upgrade, VisualRF, reports, clarity, traffic analysis, nightly backup, firmware upgrade of switches and controllers, switch monitoring and configuration (Aruba and ArubaOS-CX switches), syslog messages and alerts, config snippets, API calls, SNMPv2 and SNMPv3 support, importing devices using .csv files, and ArubaOS 8.x cluster monitoring,
- Device and OV3600 server authentication with an IPv6 ClearPass server using IPv6 addresses.,
- AMP failover, topology and license generation. This new feature is available with released AOS 8.7 firmware version 8.7.0.0\_75915. The OV3600 server may use the configured IP address or the SLAAC address for communication with the devices.

An OV3600 server is accessible using an IPv6 address within square brackets, for example, https:// [3001:db8:a0b:12f0::1]/root. To use a RADIUS or TACACS server with IPv6 address for Switch authentication, you must configure this setting on the Configuration >System> Profiles > Wireless LAN > RADIUS Server page on the Switch

### **COVID Contact and Location Tracing (CLT)**

Aruba Central will support Contact and Location Tracing (CLT) analytics for Campus Wi-Fi customers using OV3600 8.x. This feature supports analytics that can be used for contact tracking and tracing during the current COVID crisis. It requires OV3600 users to sign up for this feature on Aruba Central, and then configure the CLT feature in OV3600 to send information to the Central cloud. The following new CLI commands are introduced in OV3600 8.2.11.1 to support this feature.

**Table 2:** CLI commands for Contact and Location Tracing (CLT)

| Command     | Description                                                 |
|-------------|-------------------------------------------------------------|
| 3 Configure | Enter <b>3</b> to access OV3600 configuration commands menu |

**Table 2:** CLI commands for Contact and Location Tracing (CLT) (Continued)

| Command                        | Description                                                                                                    |
|--------------------------------|----------------------------------------------------------------------------------------------------|
| 3-6 CLT >                      | Configure OV3600 to support Contact & Location Tracing (CLT) analytics                                                                                                    |
| 3-6-1 Configure CLT            | Use this command to configure the CLT feature. <b>NOTE:</b> Before you can use CLT, you are first required to sign up for this feature on Aruba Central, as the CLT configuration steps in OV3600 require you to enter the Customer ID, Email and Secret used in Central. |
| 3-6-2 Reconfigure CLT          | Reconfigure CLT with an existing Central customer ID. To use CLT with a new customer ID, you will need to remove the old customer ID and then configure a new one again.                                                                                                  |
| 3-6-3 Remove CLT               | Disable CLT by removing a previously configured CLT customer ID                                                                                                    |
| 3-6-4 Test CLT GW connectivity | Use this command to establish a TCP connection to https://nookgw.netinsight.arubanetworks.com. The output of this command can be used to identify any firewall issues that could impact CLT.                                                                              |

# **Mesh Monitoring Enhancements**

The Home> Mesh page of the OV3600 WebUI includes enhanced support for mesh uplinks for OAW-387 access points. OAW-387 access points have three radios; 2.4 GHz, 5 GHz and 60 GHz (802.11ad). OV3600 monitors mesh links on all radio types, and they will appear in the **Home > Mesh** monitoring page in OV3600, However, OV3600 does not support monitoring for 60GHz radios, and therefore the Mesh Channel, Local Radio Index and Remote Radio Index columns in the Mesh Topology List table will not display information for the 60GHz radio.

Figure 2: The Home > Mesh page displaying information for an OAW-387 AP

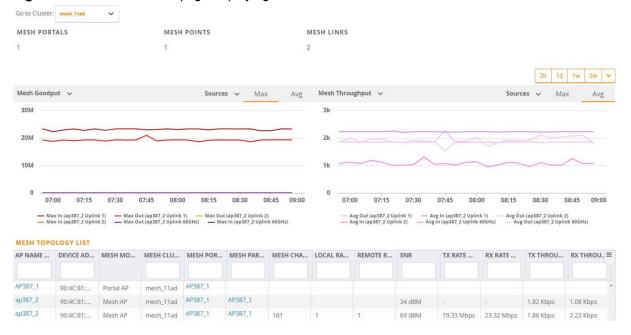

# **Support for Port Info in Device Lists**

The device lists on the **Devices > List** and **RAPIDS > List** pages now allow you to create a filtered view that includes upstream port information for the devices in that list.

Figure 3: Adding an Upstream Port Data Column to a Device List

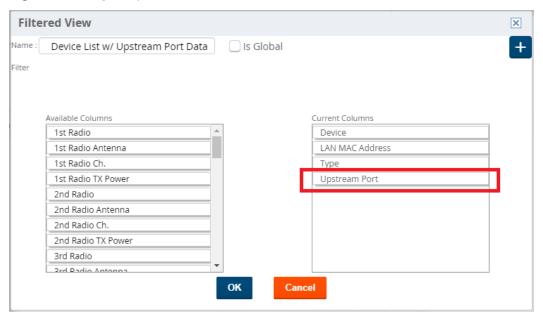

# **Ability to Select Devices in a Traffic Analysis Report**

Starting with OV3600 8.2.11.1, when creating a Traffic Analysis report, you can use the new **Select by APs/Device Name** option to select devices from within the **Reports > Definitions** pages. Note, however, that if you set the **Select by APs/Device Name** option to **Yes**, you can't select groups and folders.

Figure 4: Selecting Devices on a Traffic Analysis report

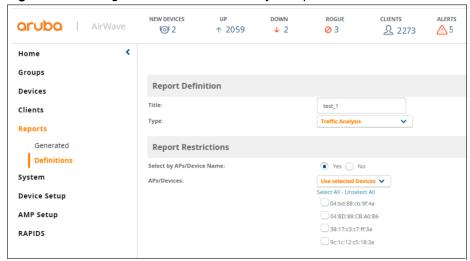

# **Link to Topology on Devices > List page**

The **Devices > List** page includes a topology icon ( that allows you to quickly navigate to the **Home> Topology** page and view devices in the selected folder.

# Support for Certificate Authentication to a Watched OV3600 Server

OV3600 8.2.11.1 allows you to enable certificate authentication to authenticate a failover OV3600 server to a watched OV3600 server. The **Home > Overview > Watched AMPs** page of the OV3600 WebUI now includes options to enable certificate authentication, upload a certificate, and specify the certificate passphrase and common name (CN). Note that the certificate used to authenticate to the watched server must also be uploaded on the failover OV3600 server via the AMP Setup > Authentication page by enabling the Require Certificate Authentication option and entering the certificate bundle. For more information, refer to the OV3600 Failover Guide.

### **VisualRF Enhancements**

You can now add a generic marker to a floor plan and label it with text to mark the location of an object of interest on a floor plan, such as an IDF closet or fire extinguisher.

Figure 5: Adding a Generic Marker

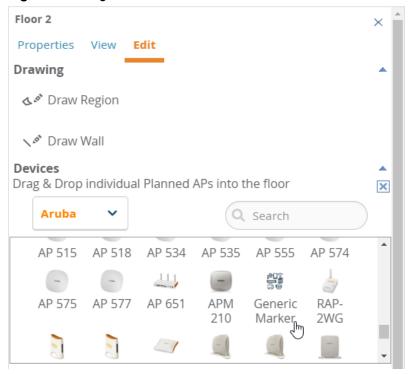

### **Topology Enhancements**

The **Details** tab on the **Home > Topology** page now displays **Spanning Tree Details** information for Siemens switches.

Issues that have been fixed in OV3600 8.2.11.1, 8.2.11.0, 8.2.10.1, 8.2.10, 8.2.9.1, and 8.2.9.0 are described in the tables that follow.

Table 3: Issues Resolved in OV3600 8.2.11.1

| Bug ID  | Description                                                                                                    | Reported<br>Version |
|---------|----------------------------------------------------------------------------------------------------|---------------------|
| DE34381 | The <b>Devices &gt; Monitoring</b> page for an AP incorrectly reported zero bandwidth usage during a period of continuous traffic on that device.                                                                                                    | OV3600<br>8.2.5.1   |
| DE34373 | The <b>Location</b> field in the <b>Settings</b> section of the <b>Devices &gt; Manage</b> page for a newly added switch is now correctly configurable, resolving an issue where this field was disabled and could not be configured via the WebUI.                               | OV3600<br>8.2.10.0  |
| DE34349 | Improvements to VisualRF resolve an issue that prevented the <b>VisualRF &gt; Floor Plans</b> page from correctly displaying floor plans until the VisualRF process was restarted.                                                                                                | OV3600<br>8.2.10.1  |
| DE34341 | The <b>Location</b> field in the <b>Settings</b> section of the <b>Devices &gt; Manage</b> page for a newly added switch is now correctly configurable, resolving an issue where this field was disabled and could not be configured via the WebUI.                               | OV3600<br>8.2.11.0  |
| DE34340 | OV3600 8.2.11.1 offers improved support for SNMPv3 polling for Aruba switches running ArobaOSS-CX version 10.5 or later. For switches running earlier versions of ArobaOS-CX, Aruba recommends polling using SNMPv2.                                                              | OV3600<br>8.2.11.0  |
| DE34319 | OV3600 8.2.11.1 resolves an internal server error that prevented users from accessing the AP radio page of the OV3600 WebUI.                                                                                                    | OV3600<br>8.2.10.1  |
| DE34307 | Improvements to the Instant GUI Config (IGC) feature on the <b>Groups &gt; Instant Config</b> page of the OV3600 WebUI have resolved an issue were some Access Control Lists (ACLs) were not correctly pushed to all Instant APs in a group, triggering a configuration mismatch. | OV3600<br>8.2.9.1   |
| DE34288 | Improvements to how tunnel details are added to the OV3600 cache memory resolves an issue that prevented the <b>Home &gt; Topology</b> page from loading correctly.                                                                                                    | OV3600<br>8.2.10.1  |
| DE34282 | An issue is resolved where the <b>RADIUS Accounting Server</b> appears to be down on the <b>System &gt; Status</b> page and the service for the RADIUS accounting server restarted repeatedly.                                                                                    | OV3600<br>8.2.11.0  |
| DE34268 | Improvements to VIsualRF resolve an issue that could allow VisualRF to misalign floor plans when a VisualRF backup was restored.                                                                                                    | OV3600<br>8.2.10.1  |
| DE34262 | An issue is resolved that prevented the OV3600 Rogue AP Intrusion Detection System (RAPIDS) from displaying information for Rogue devices detected by RAPIDS classification rules.                                                                                                | OV3600<br>8.2.11.0  |
| DE34249 | OV3600 8.2.11.1 uses OpenJDK 11.0.7, preventing potential vulnerabilities in earlier versions of the Java open source platform.                                                                                                    | OV3600<br>8.2.11.0  |

 Table 3: Issues Resolved in OV3600 8.2.11.1 (Continued)

| Bug ID             | Description                                                                                                    | Reported<br>Version |
|--------------------|----------------------------------------------------------------------------------------------------|---------------------|
| DE34232            | An issue is resolved where API queries to the OV3600 database would result in an unusually high CPU load on the OV3600 server.                                                                                                    | OV3600<br>8.2.10.1  |
| DE34221            | Scheduled reports could be stuck in a pending or in-progress state, and no error logs were created to indicate that there was an ongoing issue with the reports. This issue is resolved in OV3600 8.2.11.1.                                                                                                   | OV3600<br>8.2.10.1  |
| DE34218            | Improvements to VisualRF resolve an issue where the wall properties for a VisualRF floor plan loaded from a floor plan backup could incorrectly indicate that the wall material was a cubicle instead of drywall, and the floor measurement scale for the walls could be inaccurate.                          | OV3600<br>8.2.11.0  |
| DE34208            | An issue is resolved that prevented users from using the <b>System &gt; Upgrade</b> menu in the OV3600 command-line interface to upgrade OV3600 by downloading the upgrade file from the Alcatel-Lucent support portal.                                                                                       | OV3600<br>8.2.11.0  |
| DE34204            | OV3600 8.2.11.1 includes an automatic upgrade to CentOS 7.8. This upgraded version of CentOS resolves security vulnerabilities that could impact earlier versions of CentOS.                                                                                                    | OV3600<br>8.2.11.1  |
| DE34190            | When the <b>Filtering Options</b> > <b>Ignore Rogues by Signal Strength</b> setting was enabled on the <b>RAPIDS</b> > <b>Setup</b> page, there could be a discrepancy between the number of rogue devices seen in the OV3600 WebUI as compared to the OV3600 CLI. This issue is resolved in OV3600 8.2.11.1. | OV3600<br>8.2.9.1   |
| DE34174<br>DE34398 | A Mobility Access Switch was unable to fetch a firmware file from the OV3600 TFTP server after an upgrade to OV3600 8.2.10.1 with CentOS 7. This issue is resolved in OV3600 8.2.11.1.                                                                                                    | OV3600<br>8.2.10.1  |
| DE34167            | When OV3600 pushed a configuration to Aruba 2930F switches using the Zero-Touch Provisioning (ZTP) feature, the <b>Devices &gt; Manage</b> page for the switch displayed an SSHL/Telnet error message, as well as an incorrect SSH user name. This issue is resolved in OV3600 8.2.11.1.                      | OV3600<br>8.2.10.1  |
| DE34164            | OV3600 could incorrectly display different numbers of connected clients in the <b>Clients</b> top header, the <b>Clients &gt; Connected</b> page and the <b>Clients</b> list. This issue is resolved in OV3600 8.2.11.1, and all these sources consistently display accurate client counts.                   | OV3600<br>8.2.10.1  |
| DE34163            | Improvements to the Instant GUI Config (IGC) feature have resolved an issue where the <b>Groups &gt; Instant Config</b> page could display a duplicate entry for a virtual Switch, which could prevent users from making changes to the cluster from IGC.                                                     | OV3600<br>8.2.9.1   |
| DE34158            | An OV3600 report could get stuck in pending state while being generated on the master console when there is a connection issue between the OV3600 and SFTP server while exporting the reports.                                                                                                    | OV3600<br>8.2.5.1   |
| DE34156            | An issue is resolved where an OV3600 server could incorrectly generate an large number of <b>Internal Error: RRDtool export</b> error messages.                                                                                                    | OV3600<br>8.2.10.1  |

 Table 3: Issues Resolved in OV3600 8.2.11.1 (Continued)

| Bug ID             | Description                                                                                                    | Reported<br>Version |
|--------------------|----------------------------------------------------------------------------------------------------|---------------------|
| DE34155            | OV3600 8.2.11.1 correctly displays total and average usage information in a Device Summary report, resolving an issue where the report earlier returned 0 for the wired clients.                                                                                                    | OV3600<br>8.2.10.1  |
| DE34149            | OV3600 8.2.11.1 resolves an issue that prevented reports from being correctly exported to an external SFTP server                                                                                                    | OV3600<br>8.2.10.1  |
| DE34133            | Improvements to how AMON messages are handled resolves an issue where the <b>Clients</b> and <b>Usage</b> graphs on the OV3600 <b>Home</b> page displayed inaccurately low values.                                                                                                    | OV3600<br>8.2.10.1  |
| DE34132            | OV3600 8.2.11.1 introduces Internal improvements to help guard against cross-site scripting (XSS) attacks.                                                                                                    | OV3600<br>8.2.10.1  |
| DE34129            | The status icons for <b>Up</b> , <b>Rogue</b> , <b>Clients</b> and <b>New Devices</b> in the <b>Header</b> tab on the master console will display only the count fetched from watched AMPs. <b>NOTE:</b> These header icons will only display the count from a watched AMP and not the entire device information. | OV3600<br>8.2.10.0  |
| DE34117            | OV3600 is able to create a VLAN configuration for an AOS-CX switch running firmware version 10.04, resolving an issue where the switch did not allow write memory operations when in config mode.                                                                                                    | OV3600<br>8.2.11.0  |
|                    | <b>Workaround</b> : This issue is not seen in AOS-CX software versions prior to TL.10.04.0030.                                                                                                    |                     |
| DE34115            | OV3600 8.2.11.1 resolves an issue where the interface MAC address of the server changes automatically, which prevented users from accessing the OV3600 WebUI.                                                                                                    | OV3600<br>8.2.10.1  |
| DE34106            | Improvements to VisualRF resolve an issue where DWG images imported from AutoCAD 2019 did not correctly display walls on the floor plan.                                                                                                    | OV3600<br>8.2.10.1  |
| DE34101            | OV3600 8.2.11.1 fixes the issue which caused the Async Logger Client to reach the memory limit and restart approximately every six minutes.                                                                                                    | OV3600<br>8.2.10.1  |
| DE34100            | Improvements to VisualRF resolve an issue where an OV3600 server could generate a Bill of Materials (BOM) from the <b>VisualRF &gt; Floor plans</b> page of the OV3600 WebUI, but could not create a BOM report from OV3600 APIs.                                                                                 | OV3600<br>8.2.9.0   |
| DE34099            | AirWave 8.2.11.1 resolves an issue that prevented the Clients > Client detail page from showing usage information for users connecting to the managed network through Aruba Virtual Intranet Access (VIA).                                                                                                    | OV3600<br>8.2.10.1  |
| DE34072            | OV3600 incorrectly reported the status for APs as being down and the process to poll the Switch timed out when polling the SNMPv2 Fetcher. This issue is resolved in OV3600 8.2.11.1.                                                                                                    | OV3600<br>8.2.10.1  |
| DE34051<br>DE33986 | An issue is resolved where dual-stack Switches that upgrade to Alcatel-Lucent AOS-W 8.x and become managed devices can appear in OV3600 as duplicate entries, one with an IPv4 address and one with an IPv6 address.                                                                                              | OV3600<br>8.2.10.1  |

 Table 3: Issues Resolved in OV3600 8.2.11.1 (Continued)

| Bug ID  | Description                                                                                                    | Reported<br>Version |
|---------|----------------------------------------------------------------------------------------------------|---------------------|
| DE34048 | OV3600 8.2.11.1 resolves an issue where graphs were not updated in the WebUI and the system time appeared to be a date and time in the future, even though the date and time zone were set correctly on the OV3600 server.                                               | OV3600<br>8.2.10.1  |
| DE34047 | An issue is resolved where the <b>Devices &gt; List</b> page did not correctly display SSID information for Switches, even though SSID details were correctly populated for access points.                                                                               | OV3600<br>8.2.10.1  |
| DE34046 | OV3600 8.2.11.1 resolves an issue where the <b>Quick Links &gt; Spectrum Analysis</b> link on the <b>Devices &gt; Monitor</b> page for a managed Switch failed to display spectrum analysis information, or redirected to a URL that required the Adobe Flash player.    | OV3600<br>8.2.10.0  |
| DE34035 | The <b>Status</b> and <b>Notes</b> text fields on the <b>Devices &gt; Manage</b> page could not be updated correctly for down APs. This issue is resolved in OV3600 8.2.11.1.                                                                                            | OV3600<br>8.2.9.1   |
| DE34027 | Improvements to how OV3600 manages time zones settings resolve an issue where the <b>Reports &gt; Definitions</b> page failed to display correctly.                                                                                                    | OV3600<br>8.2.10.0  |
| DE34026 | An issue is resolved that prevented OV3600 from correctly displaying client information on the <b>Clients</b> and <b>Usage</b> graphs on the <b>Home &gt; Overview</b> page until the server was rebooted or restarted.                                                  | OV3600<br>8.2.10.1  |
| DE34021 | An issue is resolved that prevented OV3600 from correctly displaying client device manufacturer information, which prevented the <b>Session Data by Model</b> table in generated reports from displaying information in the <b>Model</b> column for many client devices. | OV3600<br>8.2.10.1  |
| DE34015 | OV3600 can correctly now generate a custom report if the <b>RF Health: Radio Statistics by Folder</b> option is the only option selected.                                                                                                    | OV3600<br>8.2.10.1  |
| DE34009 | OV3600 8.2.11.1 resolves an issue with AMP schema checks that prevented the OV3600 server from upgrading to a newer version of OV3600 and triggered the error "fix consistencies in the database."                                                                       | OV3600<br>8.2.8.2   |
| DE33986 | An issue is resolved where dual-stack controllers that upgrade to OV3600 8.x and become managed devices can appear in OV3600 as duplicate entries, one with an IPv4 address and one with an IPv6 address.                                                                | OV3600<br>8.2.10.1  |
| DE33959 | An issue is resolved where a portion of newly provisioned APs appeared to be in a DOWN state in OV3600 for an unusually long time.                                                                                                    | OV3600<br>8.2.10.1  |
| DE33957 | Improvements to TACACS authentication resolves an issue where OV3600 would incorrectly set the remote IP address as 127.0.0.1 instead of the IP of the authentication server.                                                                                            | OV3600<br>8.2.10.1  |
| DE33944 | An issue is resolved where the <b>System &gt; Status</b> page of the OV3600 WebUI incorrectly indicated that an active RADIUS accounting server was down.                                                                                                    | OV3600<br>8.2.10.1  |
| DE33936 | A Cisco catalyst switch did not send LLDP OIDs to OV3600, so OV3600 didn't display LLDP information for that device.                                                                                                    | OV3600<br>8.2.9.1   |
|         | <b>Workaround</b> : Upgrade the switch to version 12.2(55)SE3 to resolve this issue.                                                                                                    |                     |

 Table 3: Issues Resolved in OV3600 8.2.11.1 (Continued)

| Bug ID  | Description                                                                                                    | Reported<br>Version |
|---------|----------------------------------------------------------------------------------------------------|---------------------|
| DE33922 | The <b>System &gt; Upgrade</b> menu in the command-line interface no longer provides an option to download an upgrade package from the Aruba support portal, as this website has been deprecated. The default download site for this command is now the HPE my Networking Portal.                        | OV3600<br>8.2.10.1  |
| DE33916 | Improvements to the Instant GUI Config (IGC) feature resolve an issue that prevented users from configuring an IPv6 address when creating access control list (ACL) rules on the Groups > Instant Config page of the OV3600 WebUI.                                                                       | OV3600<br>8.2.10.0  |
| DE33900 | OV3600 8.2.11.1 resolves an issue where users could not change the name of an AP managed by OV3600 templates via the <b>Clients &gt; Manage</b> page of the OV3600 WebUI.                                                                                                    | OV3600<br>8.2.10.1  |
| DE33899 | An issue is resolved that prevented switch firmware packages from being uploaded through an external SFTP server defined on the <b>Device Setup &gt; Upload Firmware &amp; Files</b> page of the OV3600 WebUI.                                                                                           | OV3600<br>8.2.10.1  |
| DE33897 | OV3600 8.2.11.1 resolves an issue that prevented the <b>Clients</b> and <b>Usage</b> graphs on the <b>Home &gt; Overview</b> page from correctly displaying information from Instant APs .                                                                                                    | OV3600<br>8.2.10.1  |
| DE33879 | Improvements to the process by which OV3600 manages certificates resolves an issue where there could be a different certificate checksum on an Instant AP and OV3600 even though the same certificate was uploaded to both OV3600 and the Instant AP.                                                    | OV3600<br>8.2.7.9   |
| DE33857 | OV3600 correctly classifies remote APs on the <b>Home &gt; Topology</b> page of the OV3600 WebUI, resolving an issue that could allow the topology to incorrectly classify a remote AP as a switch.                                                                                                    | OV3600<br>8.2.10.1  |
| DE33848 | Improvements to VisualRF resolve an issue that allowed the VisualRF process consume a high amount of RAM, causing the process to time out, or to take an unusually long time to load floor plans with large numbers of access points.                                                                    | OV3600<br>8.2.9.0   |
| DE33797 | An issue is resolved that prevented users from executing commands on a Switch via the <b>Run Commands</b> menu on the <b>Clients &gt; Client Detail</b> page of the OV3600 WebUI.                                                                                                    | OV3600<br>8.2.10.1  |
| DE33791 | An issue is resolved that prevented the <b>Home &gt; Clarity</b> page of the WebUI from correctly displaying information about authentication failures.                                                                                                    | OV3600<br>8.2.9.1   |
| DE33782 | Improvements to VisualRF resolve an issue where the OV3600 WebUI incorrectly displayed an error message indicating that the nightly VisualRF backup had failed, even though the backup was successful.                                                                                                   | OV3600<br>8.2.10.1  |
| DE33771 | The <b>Home &gt; AirMatch</b> page of the OV3600 WebUI did not display channel distribution data for access points associated to a Switch even though OV3600 did correctly display channel distribution data for Instant APs. This issue is resolved in OV3600 8.2.11.1.                                 | OV3600<br>8.2.9.1   |
| DE33748 | The <b>OV3600 Setup &gt; General page</b> of the WebUI now correctly allows you to configure the <b>Mail Relay Server</b> setting with square brackets (the characters [ and ]). This resolves an issue where the required bracket characters could only be configured using the command-line interface. | OV3600<br>8.2.9.1   |

 Table 3: Issues Resolved in OV3600 8.2.11.1 (Continued)

| Bug ID  | Description                                                                                                    | Reported<br>Version             |
|---------|----------------------------------------------------------------------------------------------------|---------------------------------|
| DE33689 | The <b>Devices &gt; Monitor</b> page for an access point took an unusually long time to load, even though information about connected and rogue clients displayed as expected on the Clients pages. This issue is resolved in OV3600 8.2.11.1.              | OV3600<br>8.2.10.1              |
| DE33683 | After an upgrade to OV3600 8.2.10, the internal Docker service continuously restarted and log files for the docker service displayed the error "Shutting down due to ServeAPI error: is a directory" This issue is resolved in OV3600 8.2.11.1.             | OV3600<br>8.2.9.1               |
| DE33637 | The <b>Home &gt; Traffic Analysis</b> page displays accurate SSIDs for Instant APs in the WLAN graph, resolving an issue where no SSID information was displayed for Instant APs after an upgrade to OV3600 8.2.9.1 or 8.2.10.                              | OV3600<br>8.2.9.1 and<br>8.2.10 |
| DE33636 | When a controller on a managed network was replaced or APs were moved from one controller to another, the AP moved to a different controller appeared to be in a DOWN state in OV3600 until the AMP services were restarted.                                | OV3600<br>8.2.8.2               |
| DE33595 | An issue is resolved where the <b>Devices &gt; Monitoring</b> page displayed incorrect transmit power levels for 5GHz radios using channels 36 or 52E in the Spain regulatory domain.                                                                       | OV3600<br>8.2.9.1               |
| DE33526 | The <b>Clients &gt; Client Details</b> page showed the incorrect VLAN for wired clients connected behind an IP phone on a switch, even thought the Clients > Diagnostics page displayed the correct information. This issue is resolved in OV3600 8.2.11.1. | OV3600<br>8.2.9.0               |
| DE33339 | An issue is resolved that prevented the RAPIDS > List page from correctly displaying information all wired devices impacted by a RAPIDs classification rule.                                                                                                | OV3600<br>8.2.9.1               |
| DE33323 | An issue is resolved where the <b>Devices &gt; Monitoring</b> page for an AP incorrectly reported zero bandwidth usage during a period of continuous traffic on that device.                                                                                | OV3600<br>8.2.5.1               |
| DE33312 | An issue is resolved that prevented OV3600 from correctly displaying channel change information on the <b>Channel Change Reasons</b> graph and <b>Channel Change</b> table on the <b>Home &gt; AirMatch</b> page.                                           | OV3600<br>8.2.9                 |
| DE33257 | An issue is resolved that prevented an AP initially classified as a rogue device to be easily reclassified as valid if that device aged out of the Wireless Management System (WMS) database, then reconnected again.                                       | OV3600<br>8.2.9                 |
| DE33301 | Internal security improvements in OV3600 8.2.11.1 have moved inline JavaScript to standalone files and set a Content Security Policy (CSP) which whitelists trusted sources of JavaScript.                                                                  | OV3600<br>8.2.9.0               |
| DE32935 | The <b>Home &gt; Topology</b> page correctly displays spanning tree details for Siemens switches.                                                                                                    | OV3600<br>8.2.9.0               |
| DE29118 | An issue is resolved that prevented users from navigating to the device monitoring pages from the topology map when IPSec was enabled.                                                                                                    | OV3600<br>8.2.4                 |

 Table 3: Issues Resolved in OV3600 8.2.11.1 (Continued)

| Bug ID  | Description                                                                                                    | Reported<br>Version |
|---------|----------------------------------------------------------------------------------------------------|---------------------|
| US22018 | OV3600 8.2.11.1 resolves an issue where the <b>Location</b> and <b>Contact</b> fields information for a Switch would not update correctly on the <b>Devices &gt; Monitor</b> page in OV3600 after that information was changed on the Switch.                      | OV3600<br>8.2.11.0  |
| US21830 | Security enhancements in OV3600 8.2.11.1 reset the credentials of an Aruba switch running firmware version 16.10 or later. If the switch is not secure, OV3600 changes the default username to <b>manager</b> and the password to the serial number of the device. | OV3600<br>8.2.10.1  |

Table 4: Issues Resolved in OV3600 8.2.11.0

| Bug ID                        | Description                                                                                                    | Reported<br>Version |
|-------------------------------|----------------------------------------------------------------------------------------------------|---------------------|
| DE34121                       | OV3600 8.2.11.0 fixes an online upgrade running CentOS 7 from OV3600 8.2.11.0 to future versions. To upgrade from OV3600 8.2.10.x, you must contact <u>Technical Support</u> to apply a patch.                                                                   | OV3600<br>8.2.10.0  |
| DE34066                       | Improvements to how OV3600 exports floor plans in .svg format resolves an issue where the background image in these files could appear to be blank when the backup file was restored.                                                                            | OV3600<br>8.2.10.1  |
| DE34033                       | Security improvements in OV3600 8.2.11.0 prevent an issue where a root user could log in with a default password even though that root user was correctly prevented from accessing the shell.                                                                    | OV3600<br>8.2.10.1  |
| DE34016                       | Improvements to VisualRF resolves an issue that prevented the <b>VisualRF &gt;Floorplan</b> page from displaying data correctly, and allowed the <b>Home &gt; Overview</b> page to incorrectly display a message saying that the nightly VisualRF backup failed. | OV3600<br>8.2.10.1  |
| DE33996                       | An issue is resolved where nightly backups triggered a <b>Nightly Maintenance Failed</b> error in the WebUI every other day.                                                                                                    | OV3600<br>8.2.10.0  |
| DE33975                       | Improvements to the method OV3600 uses to obtain the serial number of Alcatel-Lucent Mobility Master resolves an issue that allowed OV3600 to incorrectly display only nine digits of Mobility Master's ten-digit serial number.                                 | OV3600<br>8.2.10.1  |
| DE33962                       | Improvements to the <b>System &gt; Triggers</b> pages in the OV3600 WebUI prevent users from entering invalid entries in the <b>Response Time</b> field for an <b>Authentication Time</b> trigger.                                                               | OV3600<br>8.2.11.0  |
| DE33961                       | OV3600 8.2.11.0 resolved an issue where the OV3600 server would periodically stop processing RAPIDS rogue detection data, preventing rogue device entries from correctly appearing in the <b>RAPIDS</b> > <b>Overview</b> page of the OV3600 WebUI.              | OV3600<br>8.2.10.1  |
| DE33951<br>DE34056<br>DE34067 | Improvements to VisualRF resolved an issue that allowed a client to incorrectly appear on a floor with an AP to which that client was previously associated, even after that client associated to a different AP on a different floor.                           | OV3600<br>8.2.10.1  |
| DE33937<br>DE33729            | OV3600 8.2.11.0 includes the open source package FreeRADIUS v3, which resolves an issue that prevented users from logging into OV3600 8.2.10.1 running on CentOS 7 with RADIUS credentials and PEAP MSCHAP v2 authentication.                                    | OV3600<br>8.2.10.1  |

 Table 4: Issues Resolved in OV3600 8.2.11.0 (Continued)

| Bug ID  | Description                                                                                                    | Reported<br>Version |
|---------|----------------------------------------------------------------------------------------------------|---------------------|
| DE33932 | An issue is resolved where nightly backup transfers could fail in OV3600 8.2.10.1 because the Solarwinds SCP/SFTP server used for the backup transfer didn't support RSYNC and therefore couldn't allow the backup transfers to continue if they were temporarily interrupted. OV3600 8.2.11.0 can use SFTP in place of RSYNC (when used from an OpenSSH perl package) while performing nightly backup transfer. | OV3600<br>8.2.10.1  |
| DE33929 | An upgrade from OV3600 8.2.8.2 to OV3600 8.2.10.1 caused an error that triggered a high load on the OV3600 server, preventing Instant APs from correctly reporting to OV3600, and causing issues that prevented OV3600 from correctly managing and upgrading Instant APs.                                                                                                    | OV3600<br>8.2.10.1  |
| DE33923 | An issue is resolved where the floorplan image on the <b>Devices &gt; Monitor</b> page for an AP would incorrectly show the thumbnail image of a Lancom AP, regardless of the model of AP being viewed.                                                                                                    |                     |
| DE33921 | An upgrade from OV3600 8.2.10.0 to OV3600 8.2.10.1 could create duplicate devices.                                                                                                    | OV3600<br>8.2.10.0  |
| DE33908 | VisualRF improvements in OV3600 8.2.11.0 resolve an issue where importing a .zip file into VisualRF could cause the WebUI to stop responding, or to respond very slowly.                                                                                                    | OV3600<br>8.2.9.1   |
| DE33903 | OV3600 8.2.11.0 resolves an issue where APs monitored by OV3600 would continually change the information for their upstream devices, toggling between two different switches.                                                                                                    | OV3600<br>8.2.10.1  |
| DE33891 | Errors in the process to upgrade the OV3600 database caused generating reports to get stuck in an In <b>Progress</b> or <b>Pending</b> state, which in turn completely utilized all available database connections.                                                                                                    | OV3600<br>8.2.10.1  |
| DE33845 | Improvements in VisualRF resolve an issue where VisualRF could display incorrect client counts, and client data could load very slowly on VisualRF floorplans.                                                                                                    | OV3600<br>8.2.9.1   |
| DE33822 | OV3600 failed to push an AP name configuration change to a managed AP, causing the AP Name setting in the AP configuration to become mismatched in OV3600, and the AP name to display incorrectly the <b>Devices &gt; Manage</b> page for that AP.                                                                                                    | OV3600<br>8.2.9.1   |
| DE33806 | The patch RPM for CentOS 7 was not included in the upgrade to OV3600 8.2.10.1, so the patch had to be manually installed. This patch is now automatically available when the OV3600 server upgrades to OV3600 8.2.11.0.                                                                                                    | OV3600<br>8.2.10.1  |
| DE33805 | The <b>System &gt; Status</b> page incorrectly showed the <b>Glass Feeder</b> service was down.                                                                                                    | OV3600<br>8.2.10.1  |
| DE33804 | After an upgrade to OV3600 8.2.10.0, CPU utilization on the OV3600 sever unexpectedly increased when password encryption in the database was enabled. This issue is resolved in OV3600 8.2.11.0 by internal changes that avoid password decryption when querying the AP table when passwords are not used.                                                                                                    | OV3600<br>8.2.10.0  |

 Table 4: Issues Resolved in OV3600 8.2.11.0 (Continued)

| Bug ID  | Description                                                                                                    | Reported<br>Version |
|---------|----------------------------------------------------------------------------------------------------|---------------------|
| DE33803 | After migrating to Centos 7, an OV3600 deployment was impacted by an unusually high server load. Internal changes to the OV3600 papi handler have resolved this issue in OV3600 8.2.11.0.                                                                                                    | OV3600<br>8.2.10.1  |
| DE33801 | OV3600 8.2.11.0 supports Alcatel-Lucent AP model AP-318 in OV3600 topologies, resolving an issue where APs and switches in a selected folder did not display correctly in the OV3600 WebUI.                                                                                                    | OV3600 8.2.7        |
| DE33794 | An issue is resolved where the internal httpd process stopped, preventing the failover OV3600 server from taking over for the primary OV3600 server.                                                                                                    | OV3600<br>8.2.10.1  |
| DE33793 | When a 3810 Switch in monitor-only mode in OV3600 8.2.10.1 was upgraded to AOS-Switch version16.10.002 directly from the switch (and not through OV3600) OV3600 could no longer reach the switch and could report the device as down, even if it was up and active. The OV3600 WebUI also did not correctly display the switch IP address and gateway and community string information.        | OV3600<br>8.2.10.1  |
| DE33790 | Security improvements in OV3600 now verify that all menu modules added through the <b>Advanced &gt; Custom Commands</b> section of the OV3600 command-line interface are encrypted to the specific key of the OV3600 appliance, or are officially signed by Alcatel-Lucent. These improvements resolve a vulnerability that could allow remote code execution through a malicious menu module. | OV3600<br>8.2.10.1  |
| DE33789 | Security improvements in OV3600 prevent a vulnerability that could allow remote code execution via a command injection in the <b>Primary Server Hostname/IP Address</b> setting in the <b>RADIUS authentication</b> option.                                                                                                    | OV3600<br>8.2.10.1  |
| DE33788 | Improvements to the memory limit of the internal OV3600 PAPI handler resolved an issue that prevented OV3600 from correctly displaying data for several hours.                                                                                                    | OV3600<br>8.2.10.1  |
| DE33785 | OV3600 now correctly displays UTF-8 characters in the OV3600 WebUI.                                                                                                    | OV3600<br>8.2.10.0  |

 Table 4: Issues Resolved in OV3600 8.2.11.0 (Continued)

| Bug ID  | Description                                                                                                    | Reported<br>Version |
|---------|----------------------------------------------------------------------------------------------------|---------------------|
| DE33783 | OV3600 8.2.11.0 addresses the following security vulnerabilities:  • Disable ICMP redirect support for CentOS Linux 7.7.1908                                                                                                    | OV3600<br>8.2.10.0  |
|         | The following settings have been added to /etc/sysctl.conf:  sysctl -w net.ipv4.conf.all.accept_redirects=0 sysctl -w net.ipv4.conf.default.accept_redirects=0 sysctl -w net.ipv4.conf.all.secure_redirects=0 sysctl -w net.ipv4.conf.default.secure_redirects=0                                                                                                    |                     |
|         | Disable TLS/SSL support for static key cipher suites for NGINX                                                                                                    |                     |
|         | OV3600 8.2.11.0 has been set up to disable TLS/SSL support for static key cipher suites.                                                                                                    |                     |
|         | Only the following TLS/SSL ciphers are supported now:                                                                                                    |                     |
|         | ECDHE-RSA-AES128-GCM-SHA256:ECDHE-ECDSA-AES128-     GCMSU4256:                                                                                                    |                     |
|         | GCMSHA256:  • ECDHE-RSA-AES256-GCM-SHA384:ECDHE-ECDSAAES256-GCM-SHA384:                                                                                                    |                     |
|         | <ul> <li>DHE-RSA-AES128-GCM-SHA256:DHE-DSS-AES128-GCMSHA256:</li> <li>kEDH+AESGCM:ECDHE-RSA-AES128-SHA256:ECDHE-ECDSA-AES128-</li> </ul>                                                                                                    |                     |
|         | SHA256:  • ECDHE-RSA-AES128-SHA:ECDHE-ECDSA-AES128-SHA:ECDHE-RSA-AES256-SHA384:                                                                                                    |                     |
|         | <ul> <li>ECDHE-ECDSA-AES256-SHA384:ECDHE-RSA-AES256-SHA:ECDHE-ECDSA-AES256-SHA:</li> <li>DHE-RSA-AES128-SHA256:DHE-RSA-AES128-SHA:DHE-DSS-AES128-SHA256:DHE-RSA-AES128-SHA256:DHE-RSA-AES128-SHA256-DHE-RSA-AES128-SHA256-DHE-RSA-AES128-SHA256-DHE-RSA-AES128-SHA256-DHE-RSA-AES128-SHA256-DHE-RSA-AES128-SHA256-DHE-RSA-AES128-SHA256-DHE-RSA-AES128-S</li></ul> |                     |
|         | SHA256:  • DHE-RSAAES256-SHA256:DHE-DSS-AES256-SHA:DHE-RSAAES256-SHA:  • !aNULL:!eNULL:!EXPORT:!DES:!RC4:!3DES:!MD5:!PSK                                                                                                    |                     |
|         | Delete files or directories with no real owner or group                                                                                                    |                     |
|         | All orphan files created by temporary SCP users are deleted now upon user deletion.                                                                                                    |                     |
| DE33770 | When you export a bill of materials for a campus from the <b>VisualRF &gt; Floor Plans &gt; Edit</b> menu, images in the exported file can appear to be distorted, even if they appear correctly in the floor plan.                                                                                                    | OV3600<br>8.2.10.0  |
| DE33768 | If an AP provisioned in a group where the Instant GUI Config (IGC) feature enabled was later moved to a group where IGC is disabled, the attributes for the AP on the <b>Devices</b> > <b>Manage</b> page were not updated, and the default uplink-vlan parameter of 1 was pushed to the device.                                                                                                    | OV3600<br>8.2.9.1   |
| DE33767 | Improvements to the VisualRF floorplan import process resolves an issue where floorplans imported in .dwg format were resized with an incorrect height.                                                                                                    | OV3600<br>8.2.10.1  |
| DE33760 | VisualRF displayed incorrect transmit power for a planned 530 Series access point, and incorrectly displayed configuration fields for orientation, beamwidth, and gain that were not applicable to that device. Updates to the internal VisualRF catalog repository has resolved this issue in OV3600 8.2.11.0.                                                                                                    | OV3600<br>8.2.10.1  |

 Table 4: Issues Resolved in OV3600 8.2.11.0 (Continued)

| Bug ID             | Description                                                                                                    | Reported<br>Version |
|--------------------|----------------------------------------------------------------------------------------------------|---------------------|
| DE33759            | An issue is resolved that prevented OV3600 8.2.10.0 from correctly saving the whitelist of IPs/subnets allowed the access the OV3600 WebUI.                                                                                                    | OV3600<br>8.2.10.0  |
| DE33756<br>DE33758 | An issue is resolved that prevented the failover OV3600 server from taking over for the primary OV3600 server due to Itree objects included in the backup. This issue was previously reported as DE32013 and DE32919, and is fixed in OV3600 8.2.8.2, OV3600 8.2.9.0, and OV3600 8.2.10.1.                                                            | OV3600<br>8.2.8.1   |
| DE33737            | Changes introduced in OV3600 8.2.8.1 prevented OV3600 users from setting empty values in a subscriber group template, which triggered the message "Please provide variable value" when a user tried to save templates with empty values. Changes in OV3600 8.2.11.0 allow subscriber template variables to support null values once again.            | OV3600<br>8.2.8.1   |
| DE33734            | Reports run from a master OV3600 console did not generate correctly, even though the reports did generate as expected when run from the primary OV3600 server. The <b>Reports</b> > <b>Generated</b> page of the OV3600 master console WebUI showed that these reports were stuck in the <b>Pending</b> or <b>In Progress</b> states.                 | OV3600<br>8.2.10.0  |
| DE33732            | Events information on the <b>Devices &gt; Monitor &gt; Device Events</b> page could fail to load correctly due to corrupted events data.                                                                                                    | OV3600<br>8.2.10.0  |
| DE33731            | The <b>tcpdump</b> command did not work correctly when issued from the <b>8 Advanced &gt; 2 Enter Commands</b> menu in the OV3600 command-line interface, and displayed the error message <b>sh: /usr/sbin/tcpdump: No such file or directory</b> .                                                                                                   | OV3600<br>8.2.10.0  |
| DE33729            | An issue is resolved that prevented the OV3600 server from sending traffic to a RADIUS authentication server, causing RADIUS authentication to fail.                                                                                                    | OV3600<br>8.2.10.0  |
| DE33725            | Improvements to the process that manages expired user sessions has resolved an issue that prevented users from logging in to the OV3600 WebUI after upgrading to OV3600 8.2.10.0 and CentOS 7.                                                                                                    | OV3600<br>8.2.10.0  |
| DE33704            | When users changed the name of an access point through the Switch, VisualRF did not update with the new name immediately, and changes appeared in VisualRF only after a noticeable delay.                                                                                                    | OV3600<br>8.2.10.1  |
| DE33703            | When an OV3600 user logs in with a non-admin user role and creates a new config or audit job for a group of switches, the <b>Snippet Type</b> field in the <b>Add Snippet</b> window and the <b>Job Type</b> field in the <b>Add Job</b> window now display correct names, resolving an issue where these fields could display incorrect information. | OV3600<br>8.2.10.1  |
| DE33682            | An Edge-Core AS4610-54P switch running Pico8 software is added to OV3600 server as Universal Network Device. The connected device or neighbor information could not be seen though thus limiting OV3600 from identifying wired rogues.                                                                                                    | OV3600<br>8.2.10.0  |
| DE33657            | An issue is resolved where creating a new custom view that included radio information on the <b>Devices &gt; List</b> page allowed the radio filter dropdown menu to incorrectly display keyword variables.                                                                                                    | OV3600<br>8.2.10.1  |

 Table 4: Issues Resolved in OV3600 8.2.11.0 (Continued)

| Bug ID  | Description                                                                                                    | Reported<br>Version |
|---------|----------------------------------------------------------------------------------------------------|---------------------|
| DE33605 | The Instant GUI Config feature took two hours to start after an upgrade to OV3600 8.2.9.1, and log files for the event displayed the message "Container waiting for the DatabaseService to bootstrap."                                                                                                    | OV3600<br>8.2.9.1   |
| DE33563 | When you selected a link in the <b>Auth Failures</b> column of the <b>Authentication</b> table on the <b>Home &gt; Clarity</b> page, the <b>Clarity &gt; User Details</b> page could fail to load if the default time for the page was set to <b>2H</b> (two hours).                                          | OV3600<br>8.2.9.1   |
| DE33556 | An issue is resolved that allowed OV3600 to generate a large number of unnecessary messages in the <b>System &gt; Event</b> Log after registering a custom device.                                                                                                    | OV3600<br>8.2.9.1   |
| DE33537 | An issue is resolved that removed special characters from the username of an OV3600 administrator if that user failed a login attempt.                                                                                                    | OV3600<br>8.2.9.1   |
| DE33500 | An issue is resolved that allowed OV3600 to perform an excessive amount of logins to the WebUI of connected controllers. Improvements in OV3600 8.2.11.0 reduce the number of logins to once every fifteen minutes.                                                                                           | OV3600<br>8.2.9.1   |
| DE33437 | High CPU utilization by the internal PAPIHandler process caused the OV3600 server to stop responding and become inaccessible via HTTPS or SSH.                                                                                                    | OV3600<br>8.2.9.1   |
| DE33378 | An issue is resolved that prevented the <b>Groups &gt; Instant Config</b> page from correctly displaying all APs if there were more than 80 APs in the group.                                                                                                    | OV3600<br>8.2.9.1   |
| DE33331 | In VisualRF, a floor plan in .SVG format appeared to be blurred after being uploaded, and could not be fixed unless the floor plan was deleted and added back.                                                                                                    | OV3600<br>8.2.7.0   |
| DE33328 | An OV3600 upgrade failed because an SCP user was mapped to a group ID that was already in use by the deprecated ElasticSearch group.                                                                                                    | OV3600<br>8.2.7.1   |
| DE33326 | An issue is resolved that allowed the Devices List to incorrectly display device type data for Aruba 2930M-24G-PoE+ and Aruba 2930M-24SR-PoE+ switches when the <b>Type</b> filter on the Devices List was modified to display data for either one of these two device types.                                 | OV3600<br>8.2.9.1   |
| DE33323 | The <b>Devices &gt; Monitoring</b> page for an AP incorrectly reported zero bandwidth usage during a period of continuous traffic on that device.                                                                                                    | OV3600<br>8.2.5.1   |
| DE33291 | When an OV3600 user generated a network-wide client inventory report filtered limit to the output to active devices for report duration, the report displayed correctly the first time it was generated, but could incorrectly display the warning "no data to report" when the report was run a second time. | OV3600<br>8.2.9.0   |
| DE33266 | An issue is resolved that prevented OV3600 users from moving VisualRF floorplans imported from Ekahau Site Survey (*.esx) project files from one VisualRF building to another.                                                                                                    | OV3600<br>8.2.9.0   |
| DE33224 | OV3600 displayed incorrect role information in the <b>Role</b> column of the <b>Radios</b> table on the <b>Devices &gt; Monitoring</b> page for an AP with only a mesh link SSID.                                                                                                    | OV3600<br>8.2.6.0   |

 Table 4: Issues Resolved in OV3600 8.2.11.0 (Continued)

| Bug ID             | Description                                                                                                    | Reported<br>Version |
|--------------------|----------------------------------------------------------------------------------------------------|---------------------|
| DE33223            | An issue is resolved that prevented the <b>Devices &gt; Monitor</b> page from correctly displaying location information for an AP connected to a Switch configured with syslocation data, and connected to a Switch running Alcatel-Lucent AOS-W 8.x.                                                                                                    | OV3600<br>8.2.9.0   |
| DE33202            | OV3600 did not update a link status in the <b>Home &gt; Topology</b> page when a new link was added between managed devices, and the device was polled manually.                                                                                                    | OV3600<br>8.2.7.0   |
| DE33194            | An issue is resolved that prevented OV3600 from correctly generating traffic analysis reports filtered to display information for selected clients.                                                                                                    | OV3600<br>8.2.8.1   |
| DE33174            | Configuration audit, template and warning messages were difficult to read due to a lack of line breaks. The formatting of these messages have been improved with added line breaks for enhanced readability in OV3600 8.2.11.0.                                                                                                    | OV3600<br>8.2.8.2   |
| DE33167            | The <b>VisualRF &gt; Floor Plans</b> page did not correctly display a 5 GHz radio band heatmap on the building floor where the AP was located when the AP was a mesh portal or mesh point.                                                                                                    | OV3600<br>8.2.6.0   |
| DE33163            | The topology on the <b>Home &gt; Topology</b> page took longer than expected to load when websocket updates were enabled on managed devices.                                                                                                    | OV3600<br>8.2.8.2   |
| DE33162            | OV3600 periodically displayed lower than expected client counts on <b>Devices &gt; Monitor</b> pages. Improvements to how AP names are parsed resolves this issue in OV3600 8.2.11.0.                                                                                                    | OV3600<br>8.2.9.0   |
| DE33160            | When an AP was changed from standard AP access mode to Air Monitor mode, there was no corresponding update in the <b>TX power</b> column of the <b>Radios</b> graph on the <b>Devices</b> > <b>Monitor</b> page for that AP.                                                                                                    | OV3600<br>8.2.9.0   |
| DE33076            | The <b>HeatMap History</b> playback option on the <b>VisualRF &gt; Floor Plans</b> page failed to correctly play back the desired heatmap history recording.                                                                                                    | OV3600<br>8.2.8.2   |
| DE33025            | Improvements to how OV3600 HTML documentation is generated resolved a jQuery vulnerability.                                                                                                    | OV3600<br>8.2.7.1   |
| DE33019            | In previous releases, after upgrading the firmware on an Aruba 8320 Switch from 10.02 to 10.03, OV3600 didn't update the <b>CPU Utilization</b> or <b>Usage</b> graphs on the <b>Devices &gt; Monitor</b> page for the switch until the AMP process was manually restarted.                                                                                         | OV3600<br>8.2.8.2   |
| DE33005            | The <b>Usage</b> graph on the OV3600 <b>Home &gt; Overview</b> page displayed higher than expected usage rates.                                                                                                    | OV3600<br>8.2.8.2   |
| DE32967<br>DE33388 | Ekahau floor plans could display incorrectly when imported into OV3600. For example, concrete walls could be incorrectly imported as cubicle walls, and drywall walls could be imported as glass walls with attenuation levels that very greatly from the original materials. Improvements to the floor plan import process resolves this issue in OV3600 8.2.11.0. | OV3600<br>8.2.8.2   |
| DE32945            | The <b>Usage</b> graph on the <b>Devices &gt; Monitor</b> page for an AP could show gaps in the data when an interface on the AP is configured to allow a VLAN range, such as <b>2-4096</b> .                                                                                                    | OV3600<br>8.2.8.2   |

 Table 4: Issues Resolved in OV3600 8.2.11.0 (Continued)

| Bug ID   | Description                                                                                                    | Reported<br>Version |
|----------|----------------------------------------------------------------------------------------------------|---------------------|
| DE32943  | When you selected an 303H access point from the <b>Devices &gt; Monitor</b> page, the <b>Usage</b> graph did not display information for the <b>Enet3: Usage to Clients</b> or <b>Enet 3: Usage from Clients</b> options, even if both of these options are initially selected from the <b>WLANs</b> dropdown menu for this graph.                                                                    | OV3600<br>8.2.8.2   |
| DE32860  | Differences in how radio information was rounded caused the <b>Devices &gt; Monitor</b> page to display inconsistent frame retry rate information in the <b>802.11 Radio Counters Summary</b> table and the maximum and average <b>802.11 counters</b> graphs.                                                                                                    | OV3600<br>8.2.8.2   |
| DE32846  | OV3600 was sending a large number of false positive alerts for rogue APs based upon information sent to OV3600 from Instant APs. Improvements to the alerts sent from Instant APs to OV3600 resolved this issue.                                                                                                    |                     |
| DE32587  | Uploading a floor plan larger than maximum supported size (2400 X 2400 feet) incorrectly displayed the watermark text "Empty View" on the <b>VisualRF &gt; Floor Plans</b> page.                                                                                                    | OV3600<br>8.2.7.0   |
| DE32542  | An issue is resolved where the <b>Devices &gt; Monitor</b> page failed to correctly show IP address of connected clients in deployments with Mobility Master and Managed Devices (local Switches), where the <b>Prefer AMON vs SNMP polling</b> setting is enabled on the <b>OV3600 Setup &gt; General</b> page.                                                                                      | OV3600<br>8.2.7.1   |
| DE32353  | An issue is resolved where the <b>Firmware &gt; Update</b> page of the OV3600 WebUI didn't show the latest firmware versions for Instant APs recently added to a group.                                                                                                    | OV3600<br>8.2.9.0   |
| DE32239  | OV3600 did not display data for PUTN (Per-User Tunneled Node) clients and tunnels for controllers and switches configured with IPv6 tunnels, if OV3600 managed these devices using IPv4. This issue is resolved in OV3600 8.2.11.0 for deployments running Alcatel-Lucent AOS-W 8.6.0.0 and later releases.                                                                                           | OV3600<br>8.2.8.2   |
| DE30661  | An OV3600 license report incorrectly showed that there was zero license usage for Mobility Master and Managed Devices (local Switches). This error was triggered by a communication issue between OV3600 and the Switches that prevented OV3600 from correctly decoding controller license data.                                                                                                    | OV3600<br>8.2.9.0   |
| DE30461  | FIPS mode could not be enabled on the OV3600 server if OV3600 was actively monitoring devices configured using SNMPv2, and the SNMPv3 credentials were undefined. This issue occurred because the SNMPv3 columns for MD5 and DES were default values. Starting with OV3600 8.2.11.0, OV3600 disregards SNMPv3 credentials if the credential fields are not defined, allowing you to enable FIPS mode. | OV3600<br>8.2.4.2   |
| DE30018  | The <b>Home &gt; Topology</b> page did not show interface information for HP OfficeConnect Switches. Starting with OV3600 8.2.11.0, OV3600 collects information for these switches, and interface information for these devices now appear in the <b>Home &gt; Topology</b> page.                                                                                                    | OV3600<br>8.2.5.0   |
| DE 34038 | Improvements to the process OV3600 uses to clean the device event table prevents an issue where the cleanup process could time out before completing.                                                                                                    | OV3600<br>8.2.9.1   |

Table 5: Issues Resolved in OV3600 8.2.10.1

| Bug ID             | Description                                                                                                    | Reported<br>Version |
|--------------------|----------------------------------------------------------------------------------------------------|---------------------|
| DE29816            | An issue is resolved that prevented OV3600 from showing the correct wired client count when wired clients were located downstream from an Alcatel-Lucent Switch sending information to OV3600 via AMON messages.                                                        | OV3600 8.2.4.1      |
| DE31783            | OV3600 8.2.10.1 offers improved support for AutoCAD 2019 map files in VisualRF, resolving an issue where VisualRF could blur an imported CAD map file, and could stop responding when DWG files were imported into VisualRF.                                            | OV3600 8.2.7.0      |
| DE33403            | In a previous release, when exporting port information for a switch in a stack, the CSV output displayed data in the <b>Interface Name</b> and <b>Name</b> columns as dates when the CSV file was opened in Microsoft Excel. This issue is resolved in OV3600 8.2.10.1. | OV3600<br>8.2.10.0  |
| DE33456<br>DE33178 | When users assigned to a custom or read-only user role accessed the VisualRF feature, OV3600 displayed the logon page instead of VisualRF data, and error messages were recorded to VisualRF log files. This issue is resolved in OV3600 8.2.10.1.                      | OV3600 8.2.8.2      |
| DE33538            | An issue is resolved that prevented OV3600 from correctly populating the LAN MAC data field for some Cisco Switches, such as the Cisco Catalyst 2921/K9 and ISR4331/K9.                                                                                                 | OV3600 8.2.9.1      |
| DE33622            | After an upgrade to OV3600 8.2.10 and CentOS 7, OV3600 failed to complete an IAP firmware upgrade after sending firmware upgrade files to the IAPs. This issue is resolved in OV3600 8.2.10.1.                                                                          | OV3600<br>8.2.10.0  |
| DE33646            | OV3600 8.2.10.1 resolves an issue that allowed the <b>Client</b> and <b>Usage</b> graphs on the <b>Home &gt; Overview</b> page to display significantly fewer clients and usage levels than expected for brief intervals.                                               | OV3600<br>8.2.10.0  |

Table 6: Issues Resolved in OV3600 8.2.10

| Bug ID  | Description                                                                                                    | Reported<br>Version |
|---------|----------------------------------------------------------------------------------------------------|---------------------|
| DE25667 | Security improvements ensure that user access to API and CSV download data are restricted to only those users whose roles explicitly allow them to view that information.                                                                                                    | OV3600<br>8.2.9.0   |
| DE28187 | Client session reports could include information for external unsupported MDM servers in the <b>Asset Category</b> and <b>Asset Group</b> lists and charts. To resolve this issue, the <b>Session Data by Asset Group</b> and <b>Session Data by Asset</b> options are removed from the list of available <b>Client Session</b> report widgets on the <b>Reports &gt; Definitions</b> page, and from the output of <b>Client Sessions</b> reports. | OV3600<br>8.2.9     |
| DE28614 | The <b>Simulate Failure</b> option that appears when you select an AP on the <b>VisualRF &gt; Floor Plans</b> page is improved in this release, resolving an issue that required a user to click on the <b>Simulate Failure</b> option twice to enable that feature, or that could incorrectly unsimulate multiple devices if the <b>Unsimulate Failure</b> option was selected.                                                                   | OV3600<br>8.2.3.1   |
| DE29306 | Improvements in OV3600 8.2.10 allow Instant APs send AppRF data to OV3600 more frequently than in previous releases. In previous releases, Instant APs reported AppRF data every fifteen minutes, which could prevent OV3600 from displaying information for users that stay on an AP for a shorter amount of time.                                                                                                    | OV3600<br>8.2.3.1   |

 Table 6: Issues Resolved in OV3600 8.2.10 (Continued)

| Bug ID  | Description                                                                                                    | Reported<br>Version              |
|---------|----------------------------------------------------------------------------------------------------|----------------------------------|
| DE31038 | Improvements to how OV3600 manages devices with an LMS IP address of 0.0.0.0 resolves an issue that prevented OV3600 from correctly determining the client count in deployments that included a device with that LMS IP.                                                                                                    | OV3600<br>8.2.0.0                |
| DE31368 | The <b>Folder Overview</b> section of the <b>Home &gt; Overview</b> page now correctly displays information for the <b>Top</b> folder by default, resolving an issue where another folder would display in the default view.                                                                                                    | OV3600<br>8.2.5.1                |
| DE31906 | When you export a bill of materials that includes the <b>Show Heatmap</b> option on the <b>VisualRF &gt; Floor Plans</b> page, the heatmaps on the <b>Bill of Materials</b> report now accurately reflects the configured <b>Signal Cutoff</b> value for that floor plan.                                                                                                    | OV3600<br>8.2.7                  |
| DE31997 | OV3600 now displays the IPv4 and IPv6 addresses for clients with both IP address types, resolving an issue where the <b>Clients &gt; Client Detail</b> page displayed only an IPv4 <i>or</i> an IPv6 address for these devices.                                                                                                    | OV3600<br>8.2.7                  |
| DE32367 | The Refresh icon ( on the <b>VisualRF</b> > <b>Floor Plans</b> page now correctly refreshes the page for users logging in with a read-only role for that OV3600 server.                                                                                                    | OV3600<br>8.2.7.1                |
| DE32373 | Planned APs no longer incorrectly broadcast heat maps on the <b>VisualRF &gt; Floor Plans</b> page if the <b>TX power</b> setting for these devices is set to 0dBm.                                                                                                    | OV3600<br>8.2.7.1                |
| DE32375 | An issue is resolved that allowed the <b>Devices &gt; Monitor</b> page to display incorrect information for an IPv6-managed device in the <b>Master IP</b> and <b>Cluster</b> fields.                                                                                                    | Alcatel-<br>Lucent AOS-<br>W 8.4 |
| DE32551 | In deployments with Cisco switches deployed via OV3600, valid devices could be incorrectly classified as rogue devices by the <b>Detected on Wireless and LAN</b> classification rule. If the rogue device was deleted from OV3600, its discovery event history was not deleted. If the rogue was subsequently rediscovered, OV3600 retained the history of discovery events for that device. | OV3600<br>8.2.8.0                |
| DE32597 | OV3600 executed the <b>show user mac <client mac=""></client></b> command on the incorrect Managed Device in a Mobility Master/Managed Device deployment, causing the <b>Clients &gt; Client Detail</b> page for the client and the <b>Devices &gt; Monitor</b> page for the AP to which the client was associated to display inconsistent controller information.                            | OV3600<br>8.2.7.1                |
| DE32601 | OV3600 executed the <b>show ap virtual-beacon-report client-mac <client address="" mac=""></client></b> command on a Managed Device instead of Mobility Master in a Mobility Master/Managed Device deployment, causing the <b>Clients &gt; Client Detail</b> page for the client to display inconsistent Switch information.                                                                  | OV3600<br>8.2.7.1                |
| DE32619 | Improvements to the OV3600 backup processes allow OV3600 to correctly create backups in a deployment where the OV3600 server has separate partitions for /var/airwave-backup and /var/ampcli/users. In the event that a partition does not allow OV3600 to use a hard link to create a backup, the backup file is manually copied across partitions.                                          | OV3600<br>8.2.7.1                |

 Table 6: Issues Resolved in OV3600 8.2.10 (Continued)

| Bug ID  | Description                                                                                                    | Reported<br>Version                |
|---------|----------------------------------------------------------------------------------------------------|------------------------------------|
| DE32627 | An issue is resolved where the <b>Topology</b> page didn't display aggregated links between switches properly. When this issue occured, all links between core and end switches wereaggregated links and only two links in the topology map had a circle in the middle, which denoted an aggregated link.                                                                                                    | OV3600<br>8.2.7.0                  |
| DE32629 | Alcatel-Lucent switches monitored as a group now display correct aggregate usage data on the <b>Groups &gt; Monitor</b> page.                                                                                                    | OV3600<br>8.2.8                    |
| DE32637 | OV3600 can use AMON to monitor wired clients in deployments running Alcatel-Lucent AOS-W 8.4 or later releases. Deployments running previous versions of Alcatel-Lucent AOS-W can monitor wired clients using SNMP only, which can cause a client count mismatch when switching between AMON and SNMP monitoring protocols.                                                                                               | Alcatel-<br>Lucent AOS-<br>W 8.3.x |
| DE32658 | OV3600 no longer considers subscription licenses to be a type of evaluation license, so the <b>Home &gt; License</b> page no longer displays warning messages about evaluation license for any subscription licenses on the system.                                                                                                    | OV3600<br>8.2.7.1                  |
| DE32677 | Clients that complete MAC authentication and are hard-wired to an Aruba switch now correctly increment the number of connected devices in the <b>Clients</b> field of the <b>Devices &gt; Monitor &gt; Summary</b> page, and in the <b>Clients</b> counter in the top header of the OV3600 WebUI.                                                                                                    | OV3600<br>8.2.7.1                  |
| DE32684 | An issue is resolved where the <b>Usage</b> graph on the <b>Home &gt; Overview</b> page did not correctly display information for a DataZone SSID because the <b>Sources</b> drop-down menu on this graph did not display the DataZone SSID as an option in the list of available SSIDs.                                                                                                    | OV3600<br>8.2.8.1                  |
| DE32699 | OV3600 displays consistent information about the number of clients on a selected SSID when this information is viewed on the <b>Clients</b> graph on the <b>Home &gt; Overview</b> page and the <b>Clients</b> section of a network usage report for that SSID.                                                                                                    | OV3600<br>8.2.7.0                  |
| DE32714 | The Instant GUI Config (IGC) feature failed to correctly push policy text for a captive portal splash page when the text contained special characters in Portuguese.                                                                                                    | OV3600<br>8.2.8.1                  |
| DE32747 | The <b>Authentication</b> table on the <b>Home &gt; Clarity</b> page incorrectly displayed information about active APs in the list of authentication servers. When one of these APs was selected from the <b>Authentication</b> table, the <b>Clarity &gt; User Details</b> table also incorrectly indicated that the AP was an authentication server.                                                                   | OV3600<br>8.2.6.1                  |
| DE32754 | An issue is resolved where OV3600 failed to push a template to Alcatel-Lucent 2930F switches when enhanced security was enabled on the switch template using the <b>Do you want to show sensitive information (y/n)?</b> option.                                                                                                    | OV3600<br>8.2.4.3                  |
| DE32762 | OV3600 includes two 1024-bit Digital Signature Algorithm (DSA) keys in the /etc/ssh folder, even though the OV3600 sever uses a more secure RSA key when connecting to the server. These two DSA keys could be manually removed but would be recreated when the SSHd service was restarted, and could cause a Qualys vulnerability scan to trigger an alert for vulnerability QID 38738: SSH Server Public Key Too Small. | OV3600<br>8.2.7.1                  |

 Table 6: Issues Resolved in OV3600 8.2.10 (Continued)

| Bug ID             | Description                                                                                                    | Reported<br>Version |
|--------------------|----------------------------------------------------------------------------------------------------|---------------------|
| DE32783            | OV3600 displays the channel width used by an Instant APs radio on the <b>Devices &gt; Monitor</b> > <b>Radio Statistics</b> page.                                                                                                    | OV3600<br>8.2.7.1   |
| DE32818            | An issue is resolved where the restart of an internal <i>rrdcached</i> service allowed the <b>Clients</b> and <b>Usage</b> graphs on the <b>Home &gt; Overview</b> page to incorrectly show zero clients and usage levels for a few moments before again displaying correct data.                                                                                    | OV3600<br>8.2.8.1   |
| DE32819            | <b>Bill of Materials</b> reports generated from the <b>VisualRF &gt; Floor Plans</b> page correctly display AP names, resolving an issue that allowed the names of some APs at the bottom of the floor plan to get cut off on the report.                                                                                                    | OV3600<br>8.2.8.1   |
| DE32828            | The <b>VisualRF</b> > <b>Floor Plans</b> page correctly displays floor plans imported from Ekahau backups, resolving an issue where backup campuses were created without floor plans.                                                                                                    | OV3600<br>8.2.8.1   |
| DE32839            | OV3600 now validates the required a eight-character password for SNMPv3 users when configuring SNMP on the <b>Device Setup &gt; Add</b> page and the <b>Devices &gt; Manage</b> page, resolving an issue where the eight-digit minimum character requirement was validated on the <b>Device Setup</b> pages only.                                                    | OV3600<br>8.2.8.2   |
| DE32845            | OV3600 was sending a large number of false positive alerts for rogue APs based upon information sent to OV3600 from Instant APs. Improvements to the alerts sent from Instant APs to OV3600 resolved this issue. The current behavior is that OV3600 will not report a recorded client as rogue, no matter how long ago it connected to OV3600.                      | OV3600<br>8.2.8.1   |
| DE32880<br>DE33006 | Insufficient SNMP packet sizes on HPE Comware switches prevented OV3600 from correctly displaying the switch on the <b>Home &gt; Topology</b> page and triggered SNMP polling error messages in the system event logs. To resolve this issue, increase the SNMP packet size on the switch from 1500 to 3500 using the command <b>snmp-agent packet max-size 3500</b> | OV3600<br>8.2.8.2   |
| DE32895            | The <b>Send Test Email</b> feature available when configuring a mail relay server on the <b>OV3600 Setup &gt; General &gt; Additional OV3600 Services</b> page has been improved to prevent a potential Cross-site Scripting (XSS) command injection vulnerability.                                                                                                  | OV3600<br>8.2.9.0   |
| DE32896            | The VisualRF feature that allows users to import Floor Plans from various sources has been improved to prevent a potential XML External Entity (XXE) vulnerability that could allow the execution of unauthorized commands on the OV3600 server.                                                                                                    | OV3600<br>8.2.9.0   |
| DE32897            | The certificate import feature available on the <b>Device Setup &gt; Certificates</b> page has been improved to prevent a potential XML External Entity (XXE) vulnerability that could allow users to execute unauthorized commands on the OV3600 server as an apache user.                                                                                          | OV3600<br>8.2.9.0   |
| DE32899            | OV3600 8.2.10 is improved to prevent a potential preauthorization SQL injection vulnerability in the OV3600 authentication cookie.                                                                                                    | OV3600<br>8.2.9.0   |
| DE32910            | VisualRF backups can now be restored from both the OV3600 command-line interface and the WebUI.                                                                                                    | OV3600<br>8.2.8.2   |

 Table 6: Issues Resolved in OV3600 8.2.10 (Continued)

| Bug ID  | Description                                                                                                    | Reported<br>Version |
|---------|----------------------------------------------------------------------------------------------------|---------------------|
| DE32945 | OV3600 was unable to recognize a VLAN range configured on a Switch as a valid uplink for WAN monitoring, causing gaps in the data on <b>Usage</b> table in the <b>Home &gt; Overview</b> page.                                                                                                    | OV3600<br>8.2.8.2   |
| DE32978 | Improvements to <b>Network Usage</b> reports allow these reports to correctly display <b>Usage</b> and <b>Clients</b> graphs for all subfolders when the SSIDs field for the report definition on the <b>Reports &gt; Definition</b> page is set to <b>Use Selected SSIDs</b> , and all available SSIDs are selected.                                                                                                    | OV3600<br>8.2.5.0   |
| DE32986 | In a deployment with Instant APs connected in a daisy-chain mode (where an OAW-IAP's downlink port is used to connect to the other OAW-IAPs), the <b>Devices &gt; Monitor &gt; Neighbors</b> page failed to correctly display all LLDP neighbors for the device, even though all neighbors are showing correctly on the <b>Home &gt; Topology</b> page.                                                                                                    | OV3600<br>8.2.9.0   |
| DE32998 | In a deployment where the <i>nightly_data*.tar.gz</i> and <i>weekly_data*.tar.gz</i> files were customized by adding additional characters to the beginning of the file names, a local backup file taken before a failover incorrectly included files with these customized names, making the local backup extremely large and delaying the failover process. This issue is resolved in OV3600 8.2.10, as OV3600 now excludes all files of the pattern *nightly_data*.tar.gz and *weekly_data*.tar.gz.  NOTE: Best practices is to either remove old backups after restoring them on | OV3600<br>8.2.8.2   |
|         | recovered/reinstalled systems, or maintain nightly/weekly naming conventions for backup files.                                                                                                    |                     |
| DE33024 | Improved API security in OV3600 8.2.10 prevents authorized users from changing label inputs on OV3600 charts and graphs.                                                                                                    | OV3600<br>8.2.7.1   |
| DE33038 | The <b>Home &gt; Topology</b> page now allows you to select multiple folders and view the contents of just those selected folders in an expanded view. Previous releases only displayed an expanded view of all folders or a single selected folder.                                                                                                    | OV3600<br>8.2.7.0   |
| DE33047 | An issue is resolved that prevented users from changing the time zone setting of the OV3600 server using the <b>Configuration &gt; Set Timezone &gt; [continent or ocean] &gt; [country]</b> settings in the OV3600 command-line interface.                                                                                                    | OV3600<br>8.2.4.3   |
| DE33056 | OV3600 failed to back up a Switch after the OV3600 server upgraded from OV3600 8.2.7.1 to OV3600 8.2.8.2, because some ciphers supported by the Switch were missing in OV3600 8.2.8.2. Starting with OV3600 10, a new <b>3 Configuration &gt; 5 SSHD &gt; 2 User Compatible Ciphers</b> setting in the command-line interface enables weak ciphers <b>aes128-cbc</b> , <b>aes192-cbc</b> , and <b>aes256-cbc</b> if the config file has ciphers set and these algorithms are not part of the existing OV3600 ciphers.                                                                | OV3600<br>8.2.8.2   |

 Table 6: Issues Resolved in OV3600 8.2.10 (Continued)

| Bug ID  | Description                                                                                                    | Reported<br>Version |
|---------|----------------------------------------------------------------------------------------------------|---------------------|
| DE33063 | By default, OV3600 supports the following strong ciphers.  DHE-RSA-AES128-SHA DHE-RSA-AES256-SHA DHE-RSA-AES128-SHA256 DHE-RSA-AES256-SHA256 ECDHE-ECDSA-AES128-SHA256 ECDHE-ECDSA-AES256-SHA384 ECDHE-ECDSA-AES256-GCM-SHA256 ECDHE-ECDSA-AES256-GCM-SHA384 The OV3600 Setup > Authentication > LDAP Authentication fields in the OV3600 WebUI now include a new Support Deprecated Ciphers option to allow OV3600 to also use following legacy ciphers:  AES128-SHA AES256-SHA DES-CBC3-SHA DHE-DSS-AES128-SHA DHE-DSS-AES128-SHA EDH-DSS-DES-CBC3-SHA EDH-RSA-DES-CBC3-SHA KRB5-DES-CBC3-SHA KRB5-DES-CBC3-SHA KRB5-DES-CBC3-SHA NOTE: Note: OV3600 does not recommend using legacy ciphers for an extended period of time. | OV3600<br>8.2.7     |
| DE33083 | An issue is resolved that caused the <b>Home &gt; Topology</b> page to display incorrect edge count, edge icon and edge details information for an aggregated link after a topology restart.                                                                                                    | OV3600<br>8.2.8.2   |
| DE33100 | After upgrading to OV3600 8.2.8.2, Aruba 2930 switches were incorrectly showing a DOWN status with the error message <b>ICMP ping failed after SNMP get failed</b> . This issue is resolved in OV3600 8.2.10.                                                                                                    | OV3600<br>8.2.8.2   |
| DE33171 | Users were unable to use the Instant GUI Config feature to add multiple gateway VPN routes to a group of Instant APs using the <b>Groups &gt; Instant Config &gt; VPN &gt; Routing</b> options.                                                                                                    | OV3600<br>8.2.9.0   |
| DE33175 | A VisualRF <b>Bill of Materials</b> report generated for floor plans with a large number of APs displayed errors and could not be opened using Microsoft Word.                                                                                                    | OV3600<br>8.2.9.0   |
| DE33177 | When AP device groups and AP folder names contained non-ASCII (UTF-8) characters such as Japanese characters, the <b>Systems &gt; Triggers</b> page could display the error message "The server has encountered an error while performing your request" and failed to display correct trigger data. This issue is resolved for OV3600 8.2.10 deployments in a CentOS7-based environment only. The fix for this issue is not supported by deployments based on CentOS6.                                                                                                    | OV3600<br>8.2.8.1   |
| DE33182 | Users were unable to use the Instant GUI Config feature to create two profiles with the same ESSID, even though these profiles could be defined on a standalone virtual Switch.                                                                                                    | OV3600<br>8.2.9.0   |

 Table 6: Issues Resolved in OV3600 8.2.10 (Continued)

| Bug ID             | Description                                                                                                    | Reported<br>Version |
|--------------------|----------------------------------------------------------------------------------------------------|---------------------|
| DE33215<br>DE33188 | After upgrading from OV3600 8.2.8.2, Aruba switches displayed an error status in the <b>Devices List</b> table on the <b>Devices &gt; List</b> page. Improvements to how <b>Message of the Day</b> (MOTD) banner messages are displayed have resolved this issue.                                                                                                    | OV3600<br>8.2.8.2   |
| DE33241            | OV3600 introduces updated CentOS6 and CentOS 7 security RPMs. OV3600 security has also been improved to support the following CentOS security vulnerability updates:  RHSA-2018:1879glibc security and bug fix update RHSA-2018:2180gnupg2 security update RHSA-2018:2284yum-utils security update RHSA-2018:2892glusterfs security, bug fix, and enhancement update RHSA-2018:3854ntp security update RHSA-2019:1467 python security update RHSA-2019:1652libssh2 security update RHSA-2019:1492bind security update cve-2019-13139command injection flaw | OV3600<br>8.2.9.1   |
| DE33263            | Enhanced support for Alcatel-Lucent APs that support 802.11ax resolves an issue that allowed the system event logs to display the error message <i>Internal Error: Couldn't determine class for type 'ax'</i> in deployments that included 802.1ax APs such as the OAW-AP-515.                                                                                                    | OV3600<br>8.2.9.1   |

Table 7: Issues Resolved in OV3600 8.2.9.1

| Bug ID             | Description                                                                                                    | Reported<br>Version |
|--------------------|----------------------------------------------------------------------------------------------------|---------------------|
| DE33131            | OV3600 8.2.9.1 contains the kernel security update for Red Hat Enterprise Linux 6. Refer to RHSA-2019:1488 for information about the security advisory.                                                                                                    | OV3600 8.2.9.0      |
| DE33116            | After upgrading the software version to OV3600 8.2.9.0, OV3600 reported all Instant APs as being down. This issue was due to message formatting change for the Alcatel-Lucent AOS-W 8.5.0.0 Instant AP firmware.                                                                                                    | OV3600 8.2.9.0      |
| DE33093<br>DE33092 | From the <b>Clients</b> menu, when filtering the client connection mode in the default view by 802.11ax, OV3600 displayed the value <b>"RADIO_MODE-ENUM-VALUE-X/Y"</b> Now, OV3600 displays <b>"11ax"</b> .                                                                                                    | OV3600 8.2.9.0      |
| DE33440            | The <b>Audit Configuration on Devices</b> feature stopped working after the OV3600 server was upgraded to a newer version of OV3600, and the <b>Configuration</b> field on the <b>Devices &gt; Config</b> page for impacted devices displayed the message <b>Telnet/SSH Error:</b> (pattern match timed-out) in password failure. This issue is resolved by upgrading to OV3600 8.2.10. | OV3600 9.2.9.1      |

Table 8: Issues Resolved in OV3600 8.2.9.0

| Bug ID                        | Description                                                                                                    | Reported<br>Version              |
|-------------------------------|----------------------------------------------------------------------------------------------------|----------------------------------|
| DE32997                       | In the <i>OV3600 8.2.9 User Guide</i> , the description for the <b>Help improve OV3600 by sending anonymous usage data</b> has been updated.                                        | OV3600 8.2.x.x                   |
| DE32971                       | OV3600 8.2.9 contains the kernel security and bug fix update for Red Hat Enterprise Linux 6. Refer to RHSA-2019:1169 for information about the security advisory.                   | OV3600 8.2.9.0                   |
| DE32919                       | The failover OV3600 didn't take over for the primary OV3600 due to ltree objects included in the backup. This issue was previously reported as DE32013 and fixed in OV3600 8.2.8.2. | OV3600 8.2.9.0                   |
| DE32859                       | You couldn't resize an Ekahau backup floor plan in VisualRF.                                                                                                    | OV3600 8.2.8.2                   |
| DE32851                       | The <i>OV3600 8.2.9 User Guide</i> now includes Appendix C, "VisualRF and Performance".                                                                                             | OV3600 8.2.8.2                   |
| DE32838                       | Upgrading from OAW-IAP 6.5.1.5 to OAW-IAP 6.5.4.12 broke OV3600 communication.                                                                                                    | OV3600 8.2.7.1                   |
| DE32759                       | OV3600 became unresponsive and had to be rebooted.                                                                                                    | OV3600 8.2.7.0                   |
| DE32723                       | AP names weren't updated in VisualRF after being renamed in OV3600.                                                                                                    | OV3600 8.2.7.1                   |
| DE32709                       | Master Console search queries weren't optimized and slowed down communication with OV3600.                                                                                          | OV3600 8.2.7.0                   |
| DE32668                       | OV3600 becomes unresponsive and has to be rebooted in order to get SSH access.                                                                                                    | OV3600 8.2.7.0                   |
| DE32667                       | The <i>OV3600 8.2.9 Switch Configuration Guide</i> has been updated with examples of configuring ZTP with templates and variables for Alcatel-Lucent AOS-W switches.                | OV3600 8.2.8.1                   |
| DE32636                       | OV3600 displayed the wrong radio channels in the RF neighbor list.                                                                                                    | OV3600 8.2.7.1                   |
| DE32632                       | OV3600 8.2.9 addresses an XSS vulnerability found in the index.html file.                                                                                                    | OV3600 8.2.8.1                   |
| DE32624<br>DE32258<br>DE32257 | OV3600 8.2.9 addresses an XML External Entity (XXE) vulnerability found in the XML parser.                                                                                          | OV3600 8.2.6.1<br>OV3600 8.2.7.1 |
| DE32596                       | Additional changes to the Ethernet bonding workflow was required. OV3600 8.2.9 introduces an Enter Command to remove Ethernet bonding, called remove_ethernet_bonding.              | OV3600 8.2.5.0                   |
|                               | <b>NOTE:</b> This new command will not remove bonding if the bonding was created using shell access, as it relies on the ethernet_bonding path to save the prebonded state.         |                                  |

 Table 8: Issues Resolved in OV3600 8.2.9.0 (Continued)

| Bug ID  | Description                                                                                                    | Reported<br>Version |
|---------|----------------------------------------------------------------------------------------------------|---------------------|
| DE32585 | You couldn't manually override a rogue classification when the rogues cache file was greater than 6.6 GB.                                                                                                    | OV3600 8.2.7.1      |
| DE32562 | OV3600 displayed flat lines in graphs after the internal Rabbitmq process crashed.                                                                                                    | OV3600 8.2.7.0      |
| DE32541 | OV3600 8.2.9 addresses an XSS vulnerability found when calling the RRD export tool using a URL.                                                                                                    | OV3600 8.2.8.0      |
| DE32540 | OV3600 8.2.9 addresses an XSS vulnerability found in RAPIDS URL variables.                                                                                                    | OV3600 8.2.8.0      |
| DE32455 | The underlying Alcatel-Lucent AOS-W defect which caused channel utilization and config page issues for APs monitored with IPv6 has been fixed.                                                                                                    | OV3600 8.2.7.1      |
| DE32423 | Previously, when the database was down, the OV3600 CLI menu was be unreachable. The fix removes the dependency on database, no longer requiring data from the database in order to load OV3600 CLI menu.                                                                                                    | OV3600 8.2.7.1      |
| DE32414 | The interference calculation which caused the channel utilization graph errors has been fixed.                                                                                                    | OV3600 8.2.7.1      |
| DE32382 | In OV3600 8.2.7.1, you couldn't transfer or upload a file on the OV3600 from the OV3600 CLI using the Advanced menu option 8-7. Permissions on files that the file transfer user can see have been adjusted.                                                                                                    | OV3600 8.2.7.1      |
| DE32291 | After upgrading from OV3600 8.2.6.1 to OV3600 8.2.7.1, the previously installed custom certificate trust chain wasn't copied from the OV3600 8.2.6 Java certificate store to the upgraded Java certificate store. This issue has been fixed using the OV3600 CLI and selecting <b>9-3</b> for the <b>Add SSL Certificate</b> option. | OV3600 8.2.7.1      |
| DE32267 | Clients graph for tunneled client fluctuated every 7 minutes if <b>Prefer AMON vs SNMP Polling</b> was enabled. This issue occurred in an Alcatel-Lucent AOS-W 8 setup. OV3600 shows the client count and then disconnects, dropping to zero, every 7 minutes.                                                                       | OV3600 8.2.7.1      |
| DE32256 | OV3600 8.2.9 addresses an XSS vulnerability found when running the RF health report for a folder.                                                                                                    | OV3600 8.2.7.1      |
| DE32255 | OV3600 8.2.9 addresses an XSS vulnerability found in VisualRF XML files.                                                                                                    | OV3600 8.2.7.1      |
| DE32211 | OV3600 8.2.9 addresses an XSS vulnerability exercised by nested calls to Alcatel-Lucent AP groups.                                                                                                    | OV3600 8.2.7.1      |
| DE32202 | OV3600 8.2.9 addresses an XSS vulnerability found in nested template names.                                                                                                    | OV3600 8.2.7.1      |
| DE32201 | OV3600 8.2.9 addresses an XSS vulnerability found in discovery scan credentials.                                                                                                    | OV3600 8.2.7.1      |

 Table 8: Issues Resolved in OV3600 8.2.9.0 (Continued)

| Bug ID  | Description                                                                                                    | Reported<br>Version |
|---------|----------------------------------------------------------------------------------------------------|---------------------|
| DE32019 | Cisco 2600 and 2700 APs showed the wrong radio interface information, and the transmit power couldn't be determined for some of the interfaces.                                                                                                    | OV3600 8.2.7.0      |
| DE31978 | PDF floor plans weren't clear after you uploaded them into VisualRF.                                                                                                    | OV3600 8.2.7.0      |
| DE31793 | When you configured <b>AP Fully Qualified Domain Name Options</b> under Display in AMP settings to <b>Use AP Name and FQDN</b> and if the AP name began with a lower case letter, OV3600 didn't prepend the AP name to the FQDN.                                  | OV3600 8.2.7.0      |
| DE31782 | Network scan discovery failed for Cisco 3650 and 3850 switches if the native VLAN (VLAN1) wasn't configured in Interfaces 1 to 8.                                                                                                    | OV3600 8.2.7.1      |
| DE31779 | OV3600 failed to sync to the Net Cool NMS server using SNMPv3.                                                                                                    | OV3600 8.2.6.0      |
| DE31719 | There was no option to regenerate the self-signed certificate on OV3600 using the CLI. Now, you can select <b>9-13</b> from the Security menu to regenerate the self-signed certificate.                                                                          | OV3600 8.2.7.0      |
| DE31690 | FTP export feature in reports didn't work.                                                                                                    | OV3600 8.2.6.1      |
| DE31577 | When performing a manual failover for testing, you couldn't disable OV3600 using the CLI. Now, there is an Advanced menu option that lets you enable or disable the OV3600. At the CLI prompt, select <b>8</b> to open the Advanced menu, then select <b>2</b> .  | OV3600 8.2.6.1      |
| DE31572 | VisualRF some times created duplicate walls if you deselected the option to draw a wall and then selected a previously drawn wall. This issue affected heatmaps for planning and deploying APs because the walls contributed to attenuation.                      | OV3600 8.2.7.1      |
| DE31265 | OV3600 didn't display the CPU utilization graph.                                                                                                    | OV3600 8.2.3.1      |
| DE31030 | When creating a new floorplan and adding campuses, the new campus wasn't available in the drop-down menu. This issue occurred even though you provided an address when creating a new building in the campus.                                                     | OV3600 8.2.6.0      |
| DE30742 | Open Virtual Machine Tools (open-vm-tools), which is installed during an OV3600 installation or upgrade, runs automatically when the system starts. Now, you can permanently disable this set of services and modules from the CLI using the Enter Commands menu. | OV3600 8.2.6.0      |
| DE30738 | System check for serial port was flooding syslog. The fix requires a reboot after the upgrade to OV3600 8.2.9 to force the re-run of hardware detection to adjust configuration as needed.                                                                        | Not available       |

Known issues and workarounds in OV3600 8.2.11.1, 8.2.11.0, 8.2.10.1, 8.2.10, 8.2.9.1, and 8.2.9.0 are described in the tables that follow.

**Table 9:** *Known issues in OV3600 8.2.11.1* 

| Bug ID             | Description                                                                                                    | Reported<br>Version |
|--------------------|----------------------------------------------------------------------------------------------------|---------------------|
| DE34430            | When a mobility master is added to OV3600, managed devices with an IP address ending with the digit 9 and running Alcatel-Lucent AOS-W 8.7 are not being discovered automatically.                                                                                                    | OV3600<br>8.2.11.1  |
|                    | <b>Workaround</b> : If a managed device running Alcatel-Lucent AOS-W 8.7 has an IP address ending in 9, change the ending digit to another number.                                                                                                    |                     |
| DE34397            | A user is unable to complete TACACS authentication to log into the OV3600 WebUI because OV3600 is sending the local loopback <b>127.0.0.1</b> as a remote IP parameter and the port number <b>Virtual00</b> , the end user is using this remote IP as an authentication parameter.                                                                   | OV3600<br>8.2.10.0  |
| DE34385            | Users are unable to use SSH and OV3600 ampadmin credentials to connect to an OV3600 server from a client running MacOS, Linux or Ubuntu.                                                                                                    | OV3600 8.2.9.1      |
|                    | Workaround: Access the OV3600 server from a Windows client if you need to connect using SSH and ampadmin credentials.                                                                                                    |                     |
| DE34380            | When OV3600 monitors a remote AP that has a Cisco IP phone connected to the Enet3 interface of that remote AP, OV3600 does not display the expected usage information for the Enet3 interface, which appears to be less than the IP phone connected to that interface.                                                                               | OV3600<br>8.2.10.1  |
| DE34376            | OV3600 failed to apply configuration changes to a group. The <b>Group &gt; Monitor</b> page for the device group displayed the messages <i>Applying configuration changes to devices where necessary and Note: Changes are being applied in the background</i> , but the configuration changes were stuck in a pending state and failed to complete. | OV3600 8.2.9.1      |
| DE34372            | OV3600 prevented configuration templates from being pushed from OV3600 to Instant APs, those Instant APs remained in a "verifying" state, and the configuration update did not complete.                                                                                                    | OV3600<br>8.2.10.1  |
| DE34371            | OV3600 failed to execute a firmware upgrade on a Aruba 2930 switch. Log files for the event incorrectly indicated that the upgrade timed out, even though the <b>copy tftp</b> command was never initiated.                                                                                                    | OV3600<br>8.2.10.1  |
| DE34365<br>DE34366 | Starting with OV3600 8.2.11.1, OV3600 will not be able to display graphs showing memory data for Virtual Switching Framework (VSF) switches running firmware versions lower than version 10.5.                                                                                                    | OV3600 8.2.9.0      |
|                    | <b>Workaround:</b> Upgrade switches to use a firmware version at or above 10.5. (10.05.0001AX was the tested version.)                                                                                                    |                     |

 Table 9: Known issues in OV3600 8.2.11.1 (Continued)

| Bug ID  | Description                                                                                                    | Reported<br>Version |
|---------|----------------------------------------------------------------------------------------------------|---------------------|
| DE34363 | The VisualRF service could time out on the server, requiring a restart of the service, and preventing the VisualRF pages of the OV3600 WebUI from loading correctly.                                                                                                    | OV3600<br>8.2.10.1  |
| DE34362 | The <b>Advanced Monitoring</b> tab on the <b>Devices &gt; Monitor</b> page for a 7000 series Switch failed to display any data for that device.                                                                                                    | OV3600<br>8.2.10.1  |
| DE34360 | The <b>WLANS</b> table on the <b>Home &gt; Traffic Analysis</b> page incorrectly displayed information about two WLANs, <b>Wired</b> and <b>00:00:00:00:00</b> , that did not exist on the network.                                                                                           | OV36008.2.11.0      |
| DE34357 | The <b>Groups &gt; Templates</b> page of the OV3600 WebUI does not allow users to correctly save new templates, and the page can stop responding when the template is saved,                                                                                                    | OV3600 8.2.10       |
| DE34356 | OV3600 failed to display <b>Clients</b> and <b>Usage</b> graphs on the <b>Groups &gt; Monitor</b> page for device groups that included Aruba controllers.                                                                                                    | OV3600<br>8.2.10.1  |
| DE34350 | OV3600 users experience a delay of a few minutes in the login and logout processes on an OV3600 master console.                                                                                                    | OV3600<br>8.2.10.1  |
| DE34347 | The <b>Devices &gt; Monitor</b> page for an AP is not updating properly, and incorrectly shows that the AP has two 802.11ax radios, one up and one down.                                                                                                    | OV3600<br>8.2.10.1  |
| DE34344 | The <b>Time Since Last Boot</b> section of a generated Device Uptime report incorrectly indicates that some devices are down, even though they did come up correctly after the reboot.                                                                                                    | OV3600<br>8.2.10.1  |
| DE34336 | An OV3600 server is unable to establish a TLS connection and complete authentication to a Windows LDAP server, which displays the error message <i>The client and server cannot communicate, because they do not possess a common algorithm.</i> '                                            | OV3600<br>8.2.11.0  |
| DE34334 | The <b>Upstream Device</b> and <b>Upstream Port</b> fields in the <b>Device Info</b> section of the <b>Devices &gt; Monitor</b> page for a switch fail to display information for upstream devices, even though OV3600 does correctly display this information in the <b>Neighbors</b> table. | OV3600<br>8.2.11.0  |
| DE34333 | The <b>Running Configuration</b> column in the <b>Archived Device Configuration</b> table on the <b>Devices &gt; Config</b> page for a Cisco switch does not display the <b>View</b> link that allows you to view the archived configuration settings.                                        | OV3600<br>8.2.10.1  |
| DE34325 | When OV3600 generates a custom weekly RF health report, the report generation process would fail, triggering the error message "Awrrd unexpectedly excited".                                                                                                    | OV3600<br>8.2.11.0  |
| DE34321 | When a VisualRF floor plan image in .dwg format is replaced with a floor plan image in .pdf format, the <b>VisualRF &gt; Floor Plans</b> page can fail to load, displaying the error message <i>Original background image file not found. Please contact the administrator</i> .              | OV3600<br>8.2.11.0  |
| DE34320 | The <b>Devices &gt; Monitoring</b> page incorrectly indicates that an active client is associated to a different radio with a DOWN status.                                                                                                    | OV3600<br>8.2.10.1  |

 Table 9: Known issues in OV3600 8.2.11.1 (Continued)

| Bug ID  | Description                                                                                                    | Reported<br>Version |
|---------|----------------------------------------------------------------------------------------------------|---------------------|
| DE34317 | When installing OV3600 into a purely IPv6 network, you must also enter additional "dummy" IPv4 address parameters as these IPv4 settings are required                                                                                                    | OV3600<br>8.2.11.0  |
| DE34314 | OV3600 releases using CentOS 7 are unable to support multibyte characters in campus names on the <b>VisualRF &gt; Floor Plans</b> page                                                                                                    | OV3600<br>8.2.11.0  |
| DE34313 | OV3600 sends a large number of false positive alerts for rogue APs based upon information sent to OV3600 from Instant APs. OV3600 will not report a recorded client as rogue, no matter how long ago it connected to the OV3600 server.                                                   | OV3600<br>8.2.11.0  |
| DE34310 | An Aruba switch monitored by OV3600 is incorrectly showing that it is connected to a Cisco switch on the network, even though the two switches are not directly connected.                                                                                                    | OV3600<br>8.2.11.0  |
| DE34299 | The <b>Nightly Maintenance Time</b> setting on the OV3600 Setup > General page is not working correctly if the OV3600 server is set to use the <b>United Arab Emirates</b> time zone. Log files for the maintenance processes show that they started four hours after the scheduled time. | OV3600<br>8.2.11.0  |
| DE34274 | An OV3600 user with a read-only user role was able to use the <b>Devices &gt; Controller Cluster</b> page to delete a controller cluster.                                                                                                    | OV3600 8.210.1      |
| DE34254 | The <b>Home &gt; Traffic Analysis</b> page did not show data for connected devices, even though the Aruba Switch did show those devices were passing traffic.                                                                                                    | OV3600<br>8.2.10.1  |
| DE34251 | The <b>Clients &gt; Connected</b> table did not display information in the <b>Network Chipset</b> , <b>Network Driver</b> and <b>Manufacture</b> r columns of the <b>Connected Clients</b> tables when these columns were enabled in the table view.                                      | OV3600<br>8.2.11.0  |
| DE34250 | In a Client Session report generated by OV3600 8.2.11.0, the <b>Average Usage</b> column in the <b>Session Data by Client</b> table can display incorrect values.                                                                                                    | OV3600<br>8.2.11.0  |
| DE34245 | After an upgrade to OV3600 8.2.11.0, the number of clients displayed on the <b>Clients</b> graph on the <b>Home &gt; Overview</b> page can randomly drop to zero for a brief time.                                                                                                    | OV3600<br>8.2.11.0  |
| DE34243 | An upgrade from OV3600 8.2.10.0 to OV3600 8.2.10.1 on a server in EFI boot mode failed, because the upgrade did not contain the grub2-efi-x64 package required for EFI mode servers.                                                                                                    | OV3600<br>8.2.10.1  |
| DE34240 | A Client Session report generated by OV3600 does not correctly calculate average values in the Sessions, Avg traffic in per client, Avg traffic out per client and Avg bandwidth per client table columns.                                                                                | OV3600 8.2.8.2      |
| DE34231 | OV3600 syslog messages in CEF format can display the text <b><space></space></b> instead of an actual space in the error messages. even though the CEF standard supports spaces as accepted text values.                                                                                  | OV3600<br>8.2.10.1  |
| DE34230 | Some syslog message files generated by OV3600 are not in CEF format, even though the CEF Syslog Notification Options setting is enabled on the System > Triggers page.                                                                                                    | OV3600<br>8.2.10.1  |

 Table 9: Known issues in OV3600 8.2.11.1 (Continued)

| Bug ID  | Description                                                                                                    | Reported<br>Version |
|---------|----------------------------------------------------------------------------------------------------|---------------------|
| DE34218 | There are five types of predefined walls in VisualRF; glass, cubicle, drywall, concrete and elevator shaft. While importing Ekahau floor plans to VisualRF, the wall types are recognized based on the wall attenuation definition and mapped to any of the above predefined wall types. Below are the ranges of attenuation for each wall type:  0-2 db => Glass wall 3-5 db => Cubicle 6-14 db => Dry walls 15-29 => Concrete 30 and above => Elevator Shaft Ekahau supports a variety of custom walls with more than one wall type having the same attenuation value. These wall types won't get automatically imported in VisualRF. | OV3600<br>8.2.11.0  |
|         | <b>Workaround</b> : A user has to manually add wall definitions for Ekahau floor plans using the <b>Wall Attenuation Settings</b> fields on the <b>VisualRF &gt; Setup</b> page. After importing an Ekahau backup, a user has to manually select the wall and change the type.                                                                                                    |                     |
| DE34206 | When OV3600 generated a client session report for 30 days of data, the <b>Client Session Summary</b> section of the report did not display any client session data.                                                                                                    | OV3600 8.2.9.1      |
| DE34166 | The <b>Devices &gt; Monitor</b> page for a ClearPass server displays an incorrect uptime value.                                                                                                    | OV3600<br>8.2.10.1  |
| DE34148 | The hostnames of Aruba Switches and switches and Cisco switches added to OV3600 manually or using SNMP discovery do not display correctly in OV3600.                                                                                                    | OV3600 8.2.9.1      |
| DE34147 | The <b>Clusterless Mesh Name</b> field on the <b>Groups &gt; Instant Config</b> page of the OV3600 WebUI doesn't display the first character of the mesh name for OAW-IAP225 and OAW-AP115 Instant APs.                                                                                                    | OV3600<br>8.2.10.1  |
| DE32950 | The <b>Home &gt; Topology</b> page did not correctly display information for a Juniper ex4200-48t switch running firmware version 12/3R6.6 added to OV3600 using SNMPv3, and the <b>Devices &gt; Monitor</b> page for the device failed to display the LAN MAC address for the switch.                                                                                                    | OV3600 8.2.8.2      |
| DE34138 | A <b>Network Usage</b> , <b>Usage by SSID</b> report did not display the same usage information in the <b>Session Data by SSID</b> tables as appeared in the <b>Usage SSID</b> traffic analysis tables for the same time period.                                                                                                    | OV3600<br>8.2.10.1  |
| DE34131 | When OV3600 firewall rules (iptables) are enabled, an OV3600 server fails to process AMON packets, yet disabling iptables caused a spike in CPU utilization on the OV3600 server.                                                                                                    | OV3600<br>8.2.10.1  |
| DE34128 | The OV3600 WebUI displayed a <b>Parse Error</b> message and failed to run predefined commands on a Switch via the <b>Open controller WebUI</b> and <b>Run command</b> dropdown menus on the <b>Clients &gt; Client Detail</b> page.                                                                                                    | OV3600<br>8.2.10.1  |
| DE34126 | The OV3600 WebUI failed to load after a network administrator successfully restored a backup file to the OV3600 server following an upgrade to OV3600 8.2.10.1.                                                                                                    | OV3600<br>8.2.10.1  |

 Table 9: Known issues in OV3600 8.2.11.1 (Continued)

| Bug ID             | Description                                                                                                    | Reported<br>Version |
|--------------------|----------------------------------------------------------------------------------------------------|---------------------|
| DE34104            | OV3600 did not display <b>Connection Mode</b> information for devices that support 802.11ax on the <b>Connected Clients</b> list on the <b>Clients &gt; Connected page</b> , or in the <b>Device Info</b> section of the <b>Devices &gt; Monitor</b> page.                                                                                                    | OV3600<br>8.2.10.1  |
| DE34102            | If OV3600 is installed on Central On-Premises server, or if the server is rebooted after enabling FIPS mode, the server may not reachable because it is mapped to an incorrect interface. On a Gen-10 Central On-Premise server where there is an external 10G NIC via PCIe and a 1G interface NIC, even though the physical connectivity was provided on the 1G interface, during kernel bootup, the order of NIC discovery could become unpredictable. | OV3600<br>8.2.10.0  |
| DE34059            | The <b>Home &gt; Topology</b> page did not correctly update links between Aruba and Cisco switches, and instead displayed three alternative links between the devices instead of a single aggregated channel.                                                                                                    | OV3600<br>8.2.10.1  |
| DE34041            | A Network Usage report generated for a two day period failed to display client count information in the report.                                                                                                    | OV3600 8.2.7.1      |
| DE33892            | A generated RF Health report incorrectly includes information for access points whose radio noise thresholds are better than the radio noise threshold in the report definition.                                                                                                    | OV3600<br>8.2.10.1  |
| DE33866            | OV3600 incorrectly generates an extra set of backup files in the/var/airwave-backup folder during nightly maintenance, including a dump of the database scheme, an ampbackup-version file, and a backup of VisualRF.                                                                                                    | OV3600<br>8.2.10.1  |
| DE33846            | The OV3600 WebUI doesn't display information about the <b>High Throughput</b> setting on Aruba Instant devices. The <b>High Efficiency</b> option in the 802.11 radio settings in the Aruba Instant WebUI appears with the slightly different name <b>Very High Efficient</b> in the OV3600 WebUI.                                                                                                    | OV3600<br>8.2.10.1  |
| DE33829            | The <b>Device &gt; Alerts</b> , <b>Events &gt; Device</b> and <b>System &gt; Syslog &amp; Traps</b> pages of the OV3600 WebUI stop responding due to an unreadable response from an Aruba switch.                                                                                                    | OV3600<br>8.2.10.1  |
| DE33814            | When OV3600 generated an hourly network utilization report for an SSID, the client count for that SSID was inconsistent with the client information displayed on the <b>Clients</b> chart on the OV3600 <b>Home &gt; Overview</b> page.                                                                                                    | OV3600 8.2.3.1      |
| DE33784<br>DE34335 | When the eth1 interface is configured as the default gateway using the <b>3 Configure</b> > <b>1 Configure Network Settings</b> options in the OV3600 command-line interface, users are unable to change the default gateway to eth0.                                                                                                    | OV3600 8.2.10<br>1  |
| DE33776            | When OV3600 imports a whitelist from Alcatel-Lucent Activate in .csv format, imported Aruba switches can incorrectly update with the name <i>Instant-<switch-mac-addr></switch-mac-addr></i> .                                                                                                    | OV3600 8.2.9.1      |
| DE33740            | OV3600 is unable to push a configuration containing dynamic variables to an Aruba switch when the custom variable is defined using uppercase letters.                                                                                                    | OV3600 8.2.9.1      |
|                    | <b>Workaround</b> : Use lowercase letters only in variable definitions                                                                                                    |                     |

 Table 9: Known issues in OV3600 8.2.11.1 (Continued)

| Bug ID  | Description                                                                                                    | Reported<br>Version |
|---------|----------------------------------------------------------------------------------------------------|---------------------|
| DE33727 | When configured as an SNMP server, OV3600 dropped packets received from an Alcatel-Lucent AOS-W managed device that referenced an snmpEngineID that was not known to the OV3600 server.                      | OV3600 8.2.9.1      |
| DE33607 | Log files on the <b>System &gt; Event</b> page shows that OV3600 appears to autoacknowledge alerts that have already been previously acknowledged.                                                           | OV3600<br>8.2.10.0  |
| DE33606 | OV3600 alerts consume a large amount of CPU resources when many alerts are triggered and the <b>CEF Syslog Notification Options</b> setting is not enabled on the <b>System &gt; Triggers</b> page.          | OV3600<br>8.2.10.0  |
| DE33600 | An issue prevented OV3600 from correctly assigning a static IP address to a Central On-Premises device if the OV3600 server is connected to a DHCP-enabled switch.                                           | OV3600<br>8.2.10.0  |
| DE33576 | If an OV3600 server has the SNMP daemon enabled and special characters in its login credentials, network administrators cannot perform an SNMPv3 walk on the OV3600 server to view server information        | OV3600 8.2.9        |
| DE33351 | OV3600 8.2.11.1 has a limitation where a queued request still sends snmpv2 packets even though the group is configured to poll via snmpv3. OV3600 stops sending v2 requests once the timeout expires.        | OV3600 8.2.9.1      |
| DE32950 | Juniper switches to not appear in the <b>Home &gt; Topology</b> page, and OV3600 does not correctly display the LAN MAC address for the switch don the <b>Devices &gt; Monitor</b> page of the OV3600 WebUI. | OV3600 8.2.8.2      |
| DE29236 | The <b>Enable OV3600 Whitelist</b> setting on <b>OV3600 Setup &gt; Authentication</b> page does not support IPv6 addresses                                                                                   | N/A                 |

**Table 10:** *Known issues in OV3600 8.2.11.0* 

| Bug ID  | Description                                                                                                    | Reported<br>Version |
|---------|----------------------------------------------------------------------------------------------------|---------------------|
| DE34119 | The <b>Devices &gt; Monitor</b> page failed to correctly display accurate uptime information for Aruba AOS-CX 6300 switches running firmware version FL.10.04.0030. <b>Workaround</b> : Upgrade the switch to the last software version FL.10.04.2000AP.                    | OV3600<br>8.2.11.0  |
| DE34117 | OV3600 is unable to create a VLAN configuration for an AOS-CX switch running firmware version 10.04, because the switch does not allow write memory operations when in config mode.  Workaround: This issue is not seen in AOS-CX software versions prior to TL.10.04.0030. | OV3600<br>8.2.11.0  |

Table 10: Known issues in OV3600 8.2.11.0 (Continued)

| Bug ID  | Description                                                                                                    | Reported<br>Version |
|---------|----------------------------------------------------------------------------------------------------|---------------------|
| DE34102 | If OV3600 8.2.11.0 is installed on a Central On-Premises server, asubsequent reboot of server may cause issues in server reachability since the Ethernet interface gets mapped to an incorrect interface. This issue is specific to a Gen-10 Central On-Premises server where there is a presence of both an external 10G (PCle) and a 1G interface NIC. Even though the physical connectivity is provided on the 1G interface, during kernel bootup, the order of NIC discovery becomes unpredictable. In this scenario, it is possible that the eth0 interface is assigned to the 10G MAC address, making the network become unreachable,  Workaround: Contact support for a procedure to block the detection of the 10G NIC during | OV3600<br>8.2.11.0  |
|         | the kernel bootup.                                                                                                    |                     |
| DE34098 | Reports generated on the master console could get stuck in a pending or in-progress state. <b>Workaround</b> : Delete the reports in the in-progress state to allow OV3600 to proceed with the next pending report.                                                                                                    | OV3600<br>8.2.11.0  |
| DE34092 | The <b>Devices &gt; List</b> page displays incorrect information for devices not actually present on the network after the switchover of an Aruba CX 6300 Virtual Switching Framework (VRF) stack.                                                                                                    | OV3600<br>8.2.11.0  |
|         | <b>Workaround</b> : Change the <b>Up/Down Status Polling Period</b> to five minutes to allow the switches to come up properly.                                                                                                    |                     |
| DE34086 | AOS-CX switches are not coming up in OV3600 after the switchover of an Aruba CX 6300 Virtual Switching Framework (VRF) stack.                                                                                                    | OV3600<br>8.2.11.0  |
|         | <b>Workaround</b> : Change the <b>Up/Down Status Polling Period</b> to five minutes to allow the switches to come up properly.                                                                                                    |                     |
| DE34072 | OV3600 reports the status for APs as being down and times out when polling the SNMPv2 Fetcher. This issue occurs when the SNMPv2 Fetcher daemon receives SNMP packets greater than 1472 octets and then crashes.                                                                                                    | OV3600<br>8.2.10.1  |
|         | Newly built net-snmp RPM with fix has been applied in the customer's setup.                                                                                                    |                     |
| DE34015 | OV3600 fails to correctly generate a custom report if the <b>RF Health: Radio Statistics by Folder</b> option is the only option selected.                                                                                                    | OV3600<br>8.2.10.1  |
|         | Workaround: None.                                                                                                    |                     |
| DE33938 | OV3600 failed to correctly display CPU and memory utilization information for member switches of an Aruba AOS-CX 6300 Virtual Switching Framework (VSF) stack.                                                                                                    | OV3600<br>8.2.11.0  |
|         | Workaround: None.                                                                                                    |                     |
| DE33890 | A rogue SSID displayed in the <b>VisualRF &gt; Floorplan &gt; Rogue Properties</b> tab could be different than the SSID displayed on the <b>RAPIDS &gt; Detail</b> page.                                                                                                    | OV3600<br>8.2.11.0  |
|         | <b>Workaround</b> : Delete the AP in which Rogue is detected from the VisualRF Floorplan, then add it back.                                                                                                    |                     |

Table 10: Known issues in OV3600 8.2.11.0 (Continued)

| Bug ID  | Description                                                                                                    | Reported<br>Version |
|---------|----------------------------------------------------------------------------------------------------|---------------------|
| DE33848 | The <b>VisualRF</b> section of the OV3600 WebUI can fail to display correctly because VisualRF processes time out before the pages load. VisualRF floorplans with a large number of APs may take a long time to load, and the procedure to deploy new devices in Visual RF takes a log time to list newly added APs. | OV3600<br>8.2.9     |
|         | Workaround: None.                                                                                                    |                     |
| DE33689 | The <b>Devices &gt; Monitor</b> page for an access point took an unusually long time to load, even though information about connected and rogue clients displayed as expected on the <b>Clients</b> pages.                                                                                                    | OV3600<br>8.2.10    |
|         | Workaround: None                                                                                                    |                     |
| DE33683 | The internal docker service continuously restarted and log files for the docker service displayed the error "Shutting down due to ServeAPI error: is a directory"                                                                                                    | OV3600<br>8.2.10    |
|         | Workaround: None                                                                                                    |                     |
| DE33636 | When a Switch on a managed network was replaced or APs were moved from one Switch to another, the AP moved to a different Switch appeared to be in a DOWN state in OV3600 until the OV3600 services were restarted.                                                                                                  | OV3600<br>8.2.8.2   |
| DE33595 | The <b>Devices &gt; Monitoring</b> page displayed incorrect transmit power levels for 5GHz radios using channels 36 or 52E in the Spain regulatory domain.                                                                                                    | OV3600<br>8.2.9.1   |
|         | Workaround: None                                                                                                    |                     |
| DE33526 | The <b>Clients &gt; Client</b> details page showed the incorrect VLAN for wired clients connected behind an IP phone on a switch, even thought the <b>Clients &gt; Diagnostics</b> page displayed the correct information.                                                                                           | OV3600<br>8.2.9     |
|         | Workaround: None                                                                                                    |                     |
| DE33430 | When a Mobility Master is added to OV3600, managed devices with an IP address ending with the digit <b>9</b> and running ArubaOS 8.7 are not being discovered automatically.                                                                                                    | ArubaOS<br>8.2.11.1 |
|         | <b>Workaround</b> : If a managed device running ArubaOS 8.7 has an IPaddress ending in 9, change the ending digit to another number.                                                                                                    |                     |
| DE33339 | The <b>RAPIDS</b> > <b>List</b> page failed to correctly display information for some wired devices impacted by a RAPIDS classification rule.                                                                                                    | OV3600<br>8.2.9.1   |
|         | Workaround: None                                                                                                    |                     |
| DE33312 | OV3600 did not correctly display channel change information on the <b>Channel Change Reasons</b> graph and <b>Channel Change</b> table on the <b>Home &gt; AirMatch</b> page.                                                                                                    | OV3600<br>8.2.9.0   |
|         | Workaround: None                                                                                                    |                     |
| DE33257 | An AP initially classified as a rogue device and then manually reclassified as valid was not correctly reclassified as valid if that device aged out of the Wireless Management System (WMS) database, then reconnected again.                                                                                       | OV3600<br>8.2.9.0   |
|         | Workaround: None                                                                                                    |                     |

Table 10: Known issues in OV3600 8.2.11.0 (Continued)

| Bug ID  | Description                                                                                                    | Reported<br>Version |
|---------|----------------------------------------------------------------------------------------------------|---------------------|
| DE33032 | LDAP authentication failed when the <b>Verify Server Certificate</b> field in the <b>OV3600 Setup</b> > <b>Authentication</b> > <b>LDAP Configuration</b> section of the WebUI was set to <b>require</b> or <b>optional</b> . <b>Workaround</b> : None | OV3600<br>8.2.8.2   |

**Table 11:** *Known issues in OV3600 8.2.10.1* 

| Bug ID  | Description                                                                                                    | Reported<br>Version |
|---------|----------------------------------------------------------------------------------------------------|---------------------|
| DE33731 | OV3600 deployments using CentOS 7 can display the error message /usr/sbin/tcpdump:  No such file or directory when you issue the command tcpdump from the 8 (  Advanced) > 1 (Custom Commands) menu in the OV3600 command-line interface.                             | OV3600<br>8.2.10.0  |
|         | Workaround: Contact support for assistance installing the tcpdump RPM.                                                                                                    |                     |
| DE33707 | Upgrades from OV3600 8.2.8.x, 8.2.9.x, or 8.2.10.0 on CentOS 6 and OV3600 8.2.10.0 on CentOS 7 to OV3600 8.2.10.1 might fail with the following PuTTY fatal error message:  Server unexpectedly closed network connection when your SSH session becomes unresponsive. | OV3600<br>8.2.10.1  |
|         | To avoid this issue, change the keep-alive interval to a low setting as follows:  1. Using a terminal console, such as PuTTY, open an SSH connection with the OV3600.  2. Enter 30 to 60 seconds for sending null packets between keep-alive messages.                |                     |
| DE33704 | When you use a Switch to change the name of an access point, VisualRF does not update with the new name immediately, and changes appear in VisualRF only after a noticeable delay.                                                                                    | OV3600<br>8.2.10.1  |
|         | <b>Workaround</b> : To immediately update the VisualRF floorplan with the new AP name, restart VisualRF by toggling the <b>Enable VisualRF Engine</b> setting in the <b>VisualRF &gt; Setup</b> page to <b>No</b> and then back to <b>Yes</b> .                       |                     |
| DE33686 | The <b>Devices &gt; Monitor</b> page can incorrectly classify an Aruba 6405 or 6410 switch as an Aruba 6400 switch.                                                                                                    | OV3600<br>8.2.10.1  |
|         | Workaround: None.                                                                                                    |                     |
| DE33669 | The topology on the <b>Home &gt; Topology</b> page failed to load. Log files in the <b>/var/log/topology</b> folder listed the cause of the issue as a bind failure for port 8085.                                                                                    | OV3600<br>8.2.10.1  |
|         | <b>Workaround</b> : Navigate to <b>System &gt; Status</b> , then click <b>Restart OV3600</b> to restart the OV3600 services.                                                                                                    |                     |

Table 11: Known issues in OV3600 8.2.10.1 (Continued)

| Bug ID  | Description                                                                                                    | Reported<br>Version |
|---------|----------------------------------------------------------------------------------------------------|---------------------|
| DE33666 | After upgrading to OV3600 8.2.10.0, users were unable log into the OV3600 server using certificate authentication.                                                                                                    | OV3600<br>8.2.10.0  |
|         | Workaround: OV3600 8.2.10.0 introduced Certificate Revocation List (CRL) certificate validation, which is required by default. To make this feature optional, access the OV3600 command-line interface and select options 3 (Configuration > 4 (Certificates) > 7 (CRL) > 1 (Make CRL optional/required).                                 |                     |
| DE33434 | If you migrate your OV3600 deployment from CentOS 6 to CentOS 7, you will be unable to restore a backup file taken from an OV3600 server running CentOS 6 on an OV3600 server running CentOS 7 if the /var/log directory is larger than 20GB.  Workaround: Contact support for assistance in reducing the size of the /var/log directory. | OV3600<br>8.2.10.0  |
| DE33240 | OV3600 deployments using CentOS 6 are impacted by CVE-2013-4885 (Nmap http-domino-enum-passwords NSE Script Arbitrary File Upload Vulnerability).  Workaround: This issue is resolved by an upgrade to an OV3600 8.2.10.x or 8.2.4.3 deployment using CentOS 7, as CentOS 7 is not impacted by this vulnerability.                        | OV3600<br>8.2.10.1  |

**Table 12:** *Known issues in OV3600 8.2.10.0* 

| Bug ID  | Description                                                                                                    | Reported<br>Version |
|---------|----------------------------------------------------------------------------------------------------|---------------------|
| DE33384 | After an OV3600 server upgraded from OV3600 8.2.4.3 to 8.2.10.0, an auto-polling error prevented the <b>Home &gt;Topology</b> page from loading. Log files in the /var/log/topology folder displayed an internal server error message for the event. <b>NOTE:</b> This issue is resolved in OV3600 8.2.10.1 <b>Workaround:</b> Select a monitored device to display the device in the <b>Devices&gt; Monitor</b> page, then click <b>Poll Now</b> . | OV3600<br>8.2.10    |
| DE33347 | The <b>Devices &gt; Monitor</b> page for an Aruba switch incorrectly indicates that a switch using a group template configuration has a configuration mismatch, when there is no mismatch except for the SNMPv3 auth and priv hash value.                                                                                                    | OV3600<br>8.2.8.1   |
| DE33323 | The <b>Devices &gt; Monitor</b> page for an AP incorrectly reported zero bandwidth usage during a period of continuous traffic on that device. <b>Workaround</b> : None                                                                                                    | OV3600<br>8.2.5.1   |
| DE33256 | OV3600 reports incorrect role information for clients. When OV3600 updates incorrect role information for a user role is not entered into the ignore list of a PCI Compliance report, the report fails.  Workaround: none:                                                                                                    | OV3600<br>8.2.8.2   |

Table 12: Known issues in OV3600 8.2.10.0 (Continued)

| Bug ID  | Description                                                                                                    | Reported<br>Version |
|---------|----------------------------------------------------------------------------------------------------|---------------------|
| DE33232 | Timeout issues can cause devices to disappear from the <b>Home &gt; Topology</b> page.                                                                                                    |                     |
|         | Workaround:                                                                                                    |                     |
|         | 1. Check for the following upstream failure error in /var/log/topology, topology.1, topology.2 or topology.3. 2019-09-18 11:19:56.897 Aborting tcp connection to /127.0.0.1:60724                                                                                                    |                     |
|         | because of upstream failure akka.http.impl.engine.HttpIdleTimeoutException: HTTP idle-timeout encountered, no bytes passed in the last 5 minutes. This is                                                                                                    |                     |
|         | <ul><li>configurable by akka.http.[server client].idle-timeout.</li><li>2. If you see an upstream failure as above, restart the topology using the psk topology command in the command-line interface.</li></ul>                                                                                    |                     |
|         | 3. If still some devices are still missing in the topology view, wait for automatic polling to complete, or poll those devices manually to allow them to appear in the topology.                                                                                                    |                     |
| DE33229 | OV3600 failed to perform VisualRF backups during nightly maintenance because the backup process timed out.                                                                                                    | OV3600<br>8.2.9.0   |
|         | Workaround: None.                                                                                                    |                     |
| DE33178 | When users assigned to a custom user role access the VisualRF feature, OV3600 displays the logon page instead of VisualRF data, and error messages are recorded to VisualRF log files.                                                                                                    | OV3600<br>8.2.8.2   |
|         | NOTE: This issue is resolved in OV3600 8.2.10.1.                                                                                                    |                     |
|         | <b>Workaround:</b> Restart VisualRF by disabling and then reenabling the VisualRF engine on the <b>VisualRF &gt; Setup</b> page.                                                                                                    |                     |
| DE33177 | When AP device groups and AP folder names contained non-ASCII (UTF-8) characters such as Japanese characters, the <b>Systems &gt; Triggers</b> page could display the error message "The server has encountered an error while performing your request" and failed to display correct trigger data. | OV3600<br>8.2.8.1   |
|         | Workaround: use only ASCII characters in AP folder and group names.                                                                                                    |                     |
| DE33176 | The Async Logger Service that tracks many device monitoring processes (including user-AP association) frequently stops responding.                                                                                                    | OV3600<br>8.2.6.0   |
|         | Workaround: None.                                                                                                    |                     |
| DE33138 | When a Cisco switch is added to OV3600 using SNMPv3 credentials, the <b>Connected Devices</b> table on the <b>Devices &gt; Monitor &gt; Neighbors</b> tab does not correctly display information for devices connected to the switch.                                                               | OV3600<br>8.2.8.1   |
|         | Workaround: None.                                                                                                    |                     |
| DE32795 | A backup of a VisualRF Floor plan background image had a reduced image quality when the VisualRF backup was restored on another server.                                                                                                    | OV3600<br>8.2.6.0   |
|         | Workaround: None.                                                                                                    |                     |

Table 12: Known issues in OV3600 8.2.10.0 (Continued)

| Bug ID  | Description                                                                                                    | Reported<br>Version |
|---------|----------------------------------------------------------------------------------------------------|---------------------|
| DE32349 | VisualRF incorrectly displays heatmap data for an AP on a floor above the selected floor, even if both the 5 GHz and 2.4 GHz frequencies are disabled on the heatmap view.                                                                                                    | OV3600<br>8.2.7.1   |
|         | Workaround: None.                                                                                                    |                     |
| DE30939 | OV3600 does not correctly display local port information for an AP associated to an Alcatel-Lucent Switch in the <b>Devices &gt; Monitor &gt; Neighbors</b> table for the Switch, and the AP does not appear on the <b>Home &gt; Topology</b> page.                                                                                         | OV3600<br>8.2.7.0   |
|         | Workaround: None.                                                                                                    |                     |
| DE30461 | When an user adds devices to OV3600 but does not define SNMPv3 credentials, that user cannot enable FIPS mode on the OV3600 server.                                                                                                    | OV3600<br>8.2.4.2   |
|         | <b>Workaround</b> : Delete impacted devices, enable FIPs, then add the devices again. If several devices are impacted by this issue, contact Alcatel-Lucent support for help.                                                                                                    |                     |
| DE29085 | OV3600 uses DTLS, a standard security protocol, to encrypt AMON traffic between mobility controllers and OV3600. OV3600 users must configure only one DTLS management server in a Switch running Alcatel-Lucent AOS-W 8.1or later. This issue is cause by a limitation when OV3600 interacts with a controller running ArubaOS 8.1 or later | OV3600<br>8.2.4.0   |
|         | Workaround: Configure one DTLS management server on your Alcatel-Lucent AOS-W Switch or managed device using the command: mgmt-server primary-server <dlst amp="" ip=""> profile default amp transport udp secure.</dlst>                                                                                                    |                     |
| DE26895 | When a user changes the default <b>Gain</b> setting for an AP on the <b>VisualRF &gt; Floor Plan</b> s page, those changes are not saved when VisualRF is restarted.                                                                                                    | OV3600<br>8.2.10.1  |
|         | Workaround: None                                                                                                    |                     |
| DE30661 | An OV3600 license report incorrectly shows that there is zero license usage for a Mobility Master and Managed Devices (local Switches). This error is triggered by a communication issue between OV3600 and the Switches that prevents OV3600 from correctly decoding Switch license data.                                                  | OV3600<br>8.2.5.1   |
|         | Workaround: None.                                                                                                    |                     |

**Table 13:** *Known issues in OV3600 8.2.9.1* 

| Bug ID  | Description                                                                                                    | Reported<br>Version |
|---------|----------------------------------------------------------------------------------------------------|---------------------|
| DE33190 | Logs files located in /var/lib/docker are incorrectly inflating in size. This issue can impact OV3600s monitored by Aruba Glass, causing the log files to occupy all available disk space. | OV3600 8.2.9.0      |
|         | Workaround: None.                                                                                                    |                     |

**Table 14:** *Known Issues in OV3600 8.2.9.0* 

| Bug ID             | Description                                                                                                    | Reported<br>Version |
|--------------------|----------------------------------------------------------------------------------------------------|---------------------|
| DE33050            | No appropriate status exists to indicate when an SFTP failure (between the device and OV3600) caused the switch deployment to fail. This issue occurs because OV3600 pushes the config template to the device and doesn't expect feedback until the device comes back up.                                                                                                    | OV3600 8.2.9.0      |
| DE33046<br>DE32625 | Unable to view HPE (Comware) switches in Topology or interface data on switch monitoring pages when SNMP Get requests return errors.                                                                                                    | OV3600 8.2.x.x      |
|                    | <b>Workaround:</b> Increase the SNMP agent packet size using the <b>snmp-agent packet max-size 3500</b> command on the switch.                                                                                                    |                     |
| DE33019            | After upgrading the Aruba 8320 Switch firmware from 10.02 to 10.03, or after rebooting the switch, OV3600 doesn't update the CPU Utilization, Memory, Usage graphs and other information on the switch monitoring page. This happens when OV3600 is using SNMPv3 to monitor switch                                                                                                    | OV3600 8.2.8.2      |
|                    | <b>Workaround:</b> Restart the AMP processes, by going to <b>System &gt; Status</b> and clicking <b>Restart AMP</b> . Or, contact <u>Technical Support</u> to help restart the SNMP fetcher.                                                                                                    |                     |
| DE33008            | When removing an Ethernet bond interface using the CLI, "Error adding default gateway <ip address=""> on eth0" is returned. This error is expected and can be ignored as the default gateway is established later in the process.</ip>                                                                                                    | OV3600 8.2.9.0      |
|                    | Workaround: Not applicable.                                                                                                    |                     |
| DE32935            | In Topology, spanning tree details don't display properly for Siemens switches.  Workaround: None.                                                                                                    | OV3600 8.2.9.0      |
| DE32931            | OV3600 reports the incorrect interface name on the monitoring page for Siemens switches.  Workaround: None.                                                                                                    | OV3600 8.2.9.0      |
| DE32929            | When you import settings from the device manage page, OV3600 removes the IP address on the switch. This issue occurs if VLAN1 doesn't have any IP addresses in the running config because the <b>use_dhcp,ip_address,netmask</b> variable gets updated with null values. If you use those variables in the template to configure IP addresses for other VLANs, null values will be passed and cause template push failures and IP address removals from switch. | OV3600 8.2.8.2      |
|                    | <b>Workaround:</b> Use <b>use_dhcp,ip_address,netmask</b> variables only in VLAN1 and create and use new dynamic variables in the template for assigning IP addresses to other VLANs.                                                                                                    |                     |
| DE32926            | OV3600 doesn't display CPU and memory graphs for Siemens switches on the monitoring page.                                                                                                    | OV3600 8.2.9.0      |
|                    | Workaround: None.                                                                                                    |                     |

Table 14: Known Issues in OV3600 8.2.9.0 (Continued)

| Bug ID             | Description                                                                                                    | Reported<br>Version |
|--------------------|----------------------------------------------------------------------------------------------------|---------------------|
| DE32922            | Connected devices aren't showing in OV3600 for Siemens switch.                                                                                                    | OV3600 8.2.9.0      |
|                    | <b>Workaround:</b> To see the connected devices for Siemens switches, modify the group settings:                                                                                                    |                     |
|                    | <ol> <li>Go to Groups &gt; Basic; then scroll down to the Routers and Switches section.</li> <li>Set the Use Q-Bridge Forwarding Table For Generic Switches option to Yes.</li> <li>Click Save.</li> </ol>                                                                                                    |                     |
| DE32914            | On the monitoring page for Siemens switches, OV3600 displays blank usage graphs.                                                                                                    | OV3600 8.2.9.0      |
|                    | Workaround: None.                                                                                                    |                     |
| DE32901            | The local port information for neighbor details on the monitoring page of a Siemens switch shows the interface name instead of the interface ID.                                                                                                    | OV3600 8.2.9.0      |
|                    | Workaround: None.                                                                                                    |                     |
| DE32854            | A switch provisioned using ZTP doesn't join the same group or folder. On the OV3600-side, the member 1 MAC address is added to the whitelist, but, on the switch-side, member 2 is the commander. During ZTP, OV3600 expects the commander's MAC address to be in whitelist, and, since the member 2 MAC address isn't in the whitelist, OV3600 doesn't move the device to the respective folder and group. | OV3600 8.2.8.1      |
|                    | <b>Workaround:</b> Enter the <b>redundancy switch over</b> command to force the commander status to member 1. This triggers ZTP, OV3600 and moves the device to the respective folder and group.                                                                                                    |                     |
| DE32848            | The usage graph in controller monitoring page for the mobility device reports the data for client usage twice although only one client is connected.                                                                                                    | OV3600 8.2.9.0      |
|                    | Workaround: None.                                                                                                    |                     |
| DE32840            | OV3600 doesn't back up the Alcatel-Lucent 9004 controller after you click <b>Create Backup</b> on the Config page.                                                                                                    | OV3600 8.2.9.0      |
|                    | Workaround: None.                                                                                                    |                     |
| DE32797            | Advanced search won't work if RAPIDS is hidden from the navigation menu.                                                                                                    | OV3600 8.2.8.1      |
|                    | Workaround: Go to AMP Setup > General > AMP features and change the Display RAPIDS option to Yes.                                                                                                    |                     |
| DE32655<br>DE32654 | The usage graph was blank in an Alcatel-Lucent AOS-W 8.x.x.x cluster setup due to invalid data in the <b>AMON_BSSID_TUNNEL_STATS_MESSAGE</b> on the controller.                                                                                                    | OV3600 8.2.8.2      |
|                    | Workaround: Upgrade the Switch to Alcatel-Lucent AOS-W 8.4.0.3.                                                                                                    |                     |

Table 14: Known Issues in OV3600 8.2.9.0 (Continued)

| Bug ID  | Description                                                                                                    | Reported<br>Version |
|---------|----------------------------------------------------------------------------------------------------|---------------------|
| DE32560 | VisualRF page does not load.  Workaround: Follow these steps to clear the caches and restart VisualRF:  1. Contact Technical Support to help clear the Redis cache.  2. From the CLI, select 11 to open the Enter Commands menu.  3. At the prompt, enter remove_visualrf_cache.  4. From the WebUI, go to VisualRF > Setup, and, under the Server Settings, click No for the "Enable VisualRF Engine" option and click Save to stop VisualRF.  5. Change the setting back to Yes and click Save to restart VisualRF. | OV3600 8.2.7.1      |
| DE32353 | When you add Instant APs to a group and then go to <b>Firmware &gt; Update</b> , OV3600 doesn't show the latest firmware codes for the Instant APs. <b>Workaround:</b> None.                                                                                                    | OV3600 8.2.7.1      |
| DE32084 | Database cleaning fails with the error message: <b>ERROR: cannot freeze committed xmax</b> . This issue is related to a database issue in PGSQL 9.4.17, which OV3600 uses. <b>Workaround:</b> Contact <u>Technical Support</u> to help manually fix the failed table.                                                                                                    | OV3600 8.2.7.0      |
| DE31913 | Any hotspot device which is broadcasting SSID other then the SSID we have entered in valid rule should be contained.  Workaround: None.                                                                                                    | OV3600 8.2.7.0      |
| DE31875 | OV3600 8.2.4.1 to OV3600 8.2.6.1 upgrade failed. This issue occurs when installing or upgrading OV3600 8.2.6.x on RHEL.  Workaround: None.                                                                                                    | OV3600 8.2.6.1      |

This chapter provides the following information to help you with the upgrade process:

- "Minimum Requirements" on page 49
- "Verify Current CentOS Version" on page 49
- "Upgrade Paths" on page 49
- "Upgrade from OV3600 8.2.9.x or 8.2.10.x with CentOS 6 Migration" on page 49
- "Upgrade from OV3600 8.2.4.3, 8.2.10.x or 8.2.11.0 with CentOS 7" on page 52

## **Minimum Requirements**

Ensure that you have sufficient disk storage, memory, and hardware or software versions. As additional features are added to OV3600, increased hardware resources become necessary and hardware requirements vary by version. For the most recent hardware requirements, refer to the OmniVista 3600 Air Manager 8.2.11.1 Server Sizing Guide.

# **Verify Current CentOS Version**

Before you upgrade, verify the version of CentOS currently running on your OV3600 server.

- 1. From the OV3600 command-line interface, enter 8 to select Advanced, then enter 2 to select Enter Commands.
- 2. Enter the command **\$osrel**.

The output of this command indicates the version of CentOS currently in use. Use this information to determine your upgrade path.

# **Upgrade Paths**

Your upgrade workflow depends on your current version of OV3600 and CentOS:

- To upgrade from OV3600 8.2.9.x, or OV3600 8.2.10.x with CentOS 6, follow the steps in "Upgrade from OV3600 8.2.9.x or 8.2.10.x with CentOS 6 Migration" on page 49
- To uprade from OV3600 8.2.4.3, OV3600 8.2.10.x, or OV3600 8.2.11.x with CentOS 7, follow the steps in "Upgrade from OV3600 8.2.4.3, 8.2.10.x or 8.2.11.0 with CentOS 7" on page 52.

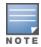

If you are upgrading from OV3600 8.2.8.x or earlier, contact Technical Support for help with a multiple-step upgrade path.

# Upgrade from OV3600 8.2.9.x or 8.2.10.x with CentOS 6 Migration

OV3600 8.2.11.1 requires an upgrade to CentOS 7. The migration process involves upgrading to OV3600 8.2.10.1, backing up your data, exporting the backup file, performing a fresh install of OV3600 8.2.10.1 and CentOS 7 on your server, then restoring the backup data onto that server and then upgrading to OV3600 8.2.11.1.

After you perform this upgrade, follow the steps in "Upgrade from OV3600 8.2.4.3, 8.2.10.x or 8.2.11.0 with CentOS 7" on page 52 to upgrade to 8.2.11.1.

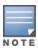

Upgrade to OV3600 8.2.10.1 before backing up your data. You cannot restore an OV3600 8.2.8.x, 8.2.9.x, or 8.2.10.0 (on CentOS 6) backup on an OV3600 server running OV3600 8.2.11.1.

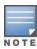

For more information on creating backups of your data, refer to the **System Pages** section of the OV3600 User Guide. For information on performing a fresh installation of OV3600 8.2.11.1, refer to the OV3600 Installation Guide.

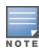

Upgrades from OV3600 8.2.8.x, 8.2.9.x, or 8.2.10.0 on CentOS 6 might fail with the following PuTTY fatal error message: Server unexpectedly closed network connection when your SSH session becomes unresponsive.

To avoid this issue, change the keep-alive interval to a low setting as follows:

- 1. Using a terminal console, such as PuTTY, open an SSH connection with the OV3600.
- 2. Enter 30 to 60 seconds for sending null packets between keep-alive messages.

#### **Before You Begin**

Prior to migration, navigate to **Home > License** and save a copy of the license key. OV3600 licenses are associated with the server IP address. All new installations of OV3600 have a 90-day grace period for licenses.

Keep these considerations in mind when working with OV3600 licenses:

- If you plan to reuse the same IP address, then apply the license key after you restore the OV3600 8.2.9.x backup.
- If you are planning to migrate data to a new server, work with Aruba support or use the license portal, to generate the new license in advance, then follow the migration path and apply the new license key. Keep in mind that you may have to adjust some devices (such as Instant APs and devices that send AMON or syslog messages to OV3600) in order for those devices to send updates to the new IP address.

## Step 1: Upgrade to OV3600 8.2.10.1

- 1. Log in to the OV3600 server with the "ampadmin" user name and password. If you previously changed the ampadmin user name and password, enter the current admin name and password.
- 2. Enter 4 to select System.
  - a. At the next prompt, enter 1 to select Upgrade, then enter 1 to select Upgrade OV3600 Management Software.
  - b. Select the option for **8.2.10.1**.

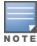

If the **8.2.10.1** software doesn't appear in the list of local upgrade versions, select option **2 None of the Above**, then manually enter **8.2.10.1**.

- c. Enter y to enable OV3600 to connect to a proxy server. Or, you can enter N to bypass this step and go to step d on page 50 to download the software. At the next prompt:
  - (1) Enter the server address and port number (for example, test.proxy.com and port 22).
  - (2) Enter **y** to enter the proxy user name and password (for example, testuser and password).
- d. Enter 1 or 2 to log in to your customer portal with your support user name and password.
- e. Follow the onscreen instructions to download the software.

#### Step 2: Back up your OV3600 8.2.10.x Data

- 1. Log in to the OV3600 server with the "ampadmin" user name and password. If you previously changed the "ampadmin" user name and password, enter the current credentials.
- 2. Enter 2 to select Backup
- 3. Enter 1 to open the Backup menu.

4. Enter **1** to select the **Backup Now** option.

#### Step 3: Export the Backup

- 1. After creating your backup, enter **b** to return to the previous **Backup** menu
- 2. Enter 5 to open the **Users** menu options, then enter 3 to add a file transfer user.
- 3. Enter a user name for the file transfer user, then click **Enter**. The user name for an OV3600 image file transfer user must be five characters or longer, and contain only lowercase letters and numbers. To use the default file transfer user name **awscp**, click **Enter** without entering a user name.
- 4. Enter a password for the file transfer user, then click **Enter**. The password must be eight characters or longer, and can contain uppercase and lowercase letters, numbers, and non-alphanumeric characters. Spaces are not allowed.
- 5. Enter **b** to go back to the main CLI menu.
- 6. Use SCP to connect to your remote repository and move the OV3600 8.2.10.1 backup file from the OV3600 **/user** directory to a remove server.

#### **Step 4: Migrate to CentOS 7**

Perform a fresh installation of OV3600 8.2.10.1 to automatically upgrade CentOS 6.x to CentOS 7.

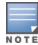

For more information on installing a new instance of OV3600 8.2.10.1 on your server, refer to the OV3600 8.2.10.1 Installation Guide.

### Step 5: Upload the Backup

Follow one of these steps to upload the backup on the OV3600 server:

- If using SCP, enter 1-1 to open the File and Upload File menus. Provide the user name, host, and path for an SCP server using FIPS-approved encryption.
- If using SFTP, enter 5-3 to open the User and Add File Transfer User menus. Log in from another system. using those credentials, and upload the backup.

#### Step 6: Restore the Data

Follow these steps to restore the backup on OV3600 8.2.10.1:

- 1. From the OV3600 CLI, enter **2-2** to open the **Backups** and **Restore** menus.
- 2. Enter 1 to restore the server from the uploaded backup.

#### **Step 7: Install Certificates**

In this step, you will add an SSL certificate, or generate a certificate signing request and install a signed certificate. To add the SSL certificate:

- 1. From the command-line interface, enter **3-4** to open the **Configuration** and **Certificates** menus.
- 2. Enter **1** to open the **Add SSL Certificate** menu.
- 3. Follow the prompt to install the SSL certificate on your AMP server. The signed certificate should be in PKCS12 format with a \*.pfx or \*.p12 file extension.

To generate a CSR and install the certificate:

- 1. From the command-line interface, enter **3-4** to open the **Configuration** and **Certificates** menus.
- 2. Enter 2 to open the Generate Certificate Signing Request menu.
- 3. Follow the prompt to creates a CSR that identifies which server will use the certificate.

- 4. Next, enter **b** to return to the previous menu,
- 5. Enter 1-2 to open the Files and Download File menu to download the resulting CSR.
- 6. Send the CSR to your certificate signer.
- 7. Once the certificate is signed, upload the certificate to the OV3600 8.2.10.1 server.
  - If using SCP, enter 1-1 to open the File and Upload File menus. Provide the user name, host, and path for an SCP server using FIPS-approved encryption.
  - If using SFTP, enter 5-3 to open the User and Add File Transfer User menus. Log in from another system using those credentials, and upload the backup.
- 8. From the WebUI, go to **Device Setup > Certificates**, then click **Add** to add a trusted root CA certificate. Provide the following information:
  - Certificate name.
  - Certificate file. Click Upload File to find the certificate file on your local system, then click Open.
  - Password.
  - Certificate format.
  - Certificate type.
- 9. From the **3-4 Configuration** and **Certificates** menu, enter **3** to open the **Install Signed Certificate** menu. 10. Follow the prompts to install the certificate.

### Step 8: Upgrade to OV3600 8.2.11.1

Proceed to "Upgrade from OV3600 8.2.4.3, 8.2.10.x or 8.2.11.0 with CentOS 7" on page 52.

# Upgrade from OV3600 8.2.4.3, 8.2.10.x or 8.2.11.0 with CentOS 7

An upgrade from OV3600 versions 8.2.4.3, 8.2.10.x or 8.2.11.0 using CentOS 7 is straightforward and does not require a CentOS migration. Use the AMP CLI to install the OmniVista 3600 Air Manager 8.2.11.1 upgrade package on your system. If your network doesn't allow OV3600 to connect to the Internet, you must manually download the software and upload the software before performing this upgrade.

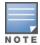

You can change the existing amprecovery user name by backing up the server, reinstalling the software, and restoring from the backup. For information about setting up the amprecovery account, refer to "Installing the Software (Phase 2) " on page 1 in the OV3600 8.2.11.1 Installation Guide.

Follow these steps to upgrade to OV3600 8.2.11.1:

- 1. Log in to the OV3600 server with the "ampadmin" user name and password. If you subsequently changed the "ampadmin" user name and password, enter the current admin name and password.
- 2. Enter 4 to select System.
  - a. At the next prompt, enter **1** to select **Upgrade**.
  - b. Select the option for **8.2.11.1**.

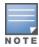

If the 8.2.11.1 software doesn't appear in the list of local upgrade versions, select option 2 None of the **Above**, then manually enter **8.2.11.1**.

- c. Enter y to enable OV3600 to connect to a proxy server. Or, you can enter N to bypass this step and go to step d on page 50 to download the software. At the next prompt:
  - (1) Enter the server address and port number (for example, test.proxy.com and port 22).
    - (2) Enter **y** to enter the proxy user name and password (for example, testuser and password).
- d. Enter 1 or 2 to log in to your customer portal with your support user name and password.

e. Follow the onscreen instructions to download the software.

# Manually Download the Software

You can manually download the software if your OV3600 server can't access the Internet.

- 1. Enter your Alcatel-Lucent support user name and password to get the software from the Alcatel-Lucent Support Center.
- 2. Click the upgrade package, then click **Save** and install the file later.
- 3. Define a user that can transfer OV3600 images, and then upload the software:

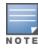

For security purposes, image file transfer users are automatically removed every night during nightly maintenance operations.

- 4. From the OV3600 command-line interface, with the "ampadmin" user name and password. If you subsequently changed the ampadmin user name and password, enter the current admin name and password.
- 5. Add a file transfer user. This process varies, depending upon the version of OV3600 currently running on your system.
  - a. If you are upgrading from OV3600 versions 8.2.10.x, 8.2.11.x, or 8.2.4.3, enter 5 to open the Users menu options, then enter 3 to add a file transfer user.
  - b. If you are upgrading from OV3600 8.2.9.x, enter 8 to open the Advanced menu options, then enter 7 to add a file transfer user.
- 6. Enter a user name for the file transfer user, then click **Enter**. The user name for an OV3600 image file transfer user must be five characters or longer, and contain only lowercase letters and numbers. To use the default file transfer user name **awsftp**, click **Enter** without entering a user name.
- 7. Enter a password for the file transfer user, then click **Enter**. The password must be eight characters or longer, and can contain uppercase and lowercase letters, numbers, and non-alphanumeric characters. Spaces are not allowed.
- 8. Enter **b** to go back to the main CLI menu.
- 9. Use SFTP to connect to your remote repository and upload the OV3600 8.2.11.1 upgrade file from the remote server into the OV3600 /user directory.